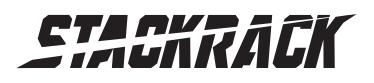

Version 1.1 Revision Date: AUG.22, 2016

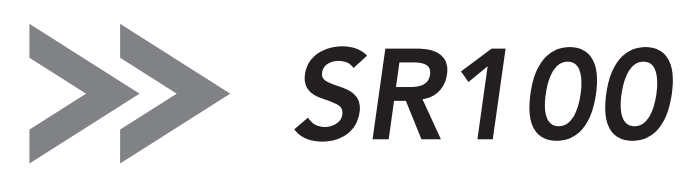

MIL-STD Rugged Computer User's Manual

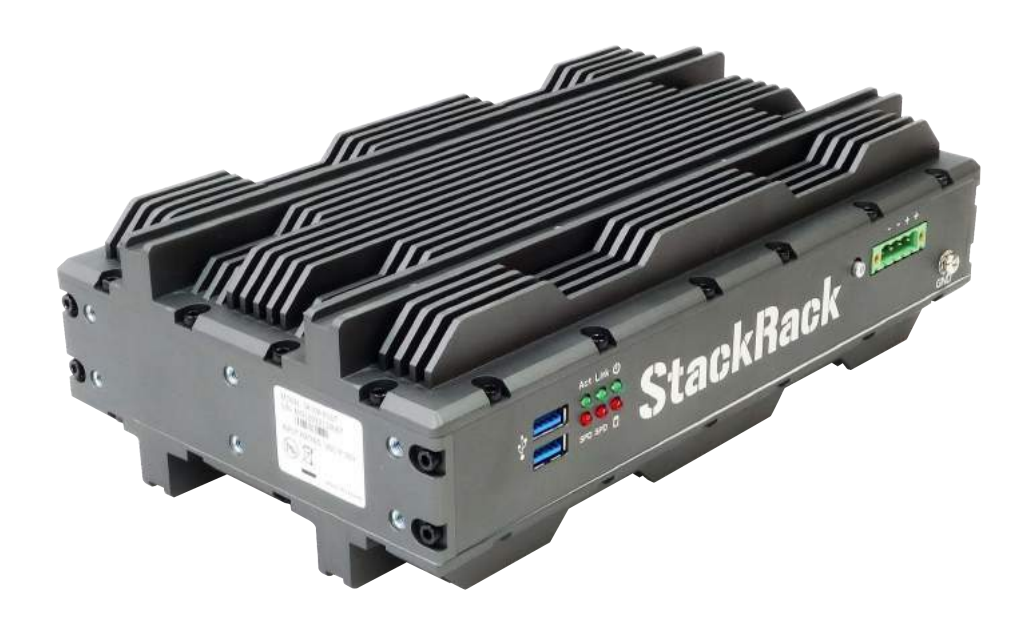

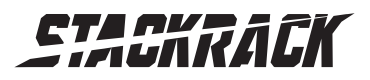

# <span id="page-1-0"></span>Safety information

# <span id="page-1-1"></span>Electrical safety

- To prevent electrical shock hazard, disconnect the power cable from the electrical outlet before relocating the system.
- When adding or removing devices to or from the system, ensure that the power cables for the devices are unplugged before the signal cables are connected. If possible, disconnect all power cables from the existing system before you add a device.
- Before connecting or removing signal cables from the motherboard, ensure that all power cables are unplugged.
- Seek professional assistance before using an adapter or extension cord. These devices could interrupt the grounding circuit.
- Make sure that your power supply is set to the correct voltage in your area.
- If you are not sure about the voltage of the electrical outlet you are using, contact your local power company.
- If the power supply is broken, do not try to fix it by yourself. Contact a qualified service technician or your local distributor.

# <span id="page-1-2"></span>Operation safety

- Before installing the motherboard and adding devices on it, carefully read all the manuals that came with the package.
- Before using the product, make sure all cables are correctly connected and the power cables are not damaged. If you detect any damage, contact your dealer immediately.
- To avoid short circuits, keep paper clips, screws, and staples away from connectors, slots, sockets and circuitry.
- Avoid dust, humidity, and temperature extremes. Do not place the product in any area where it may become wet.
- Place the product on a stable surface.
- If you encounter any technical problems with the product, contact your local distributor

# <span id="page-1-3"></span>Statement

- All rights reserved. No part of this publication may be reproduced in any form or by any means, without prior written permission from the publisher.
- All trademarks are the properties of the respective owners.
- All product specifications are subject to change without prior notice

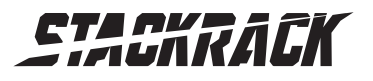

### <span id="page-2-0"></span>Revision History

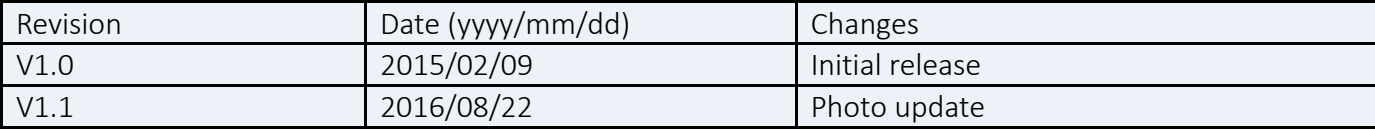

# <span id="page-2-1"></span>Packing list

□ SR100 MIL-STD Rugged Computer

□ XR-DIMM up to 8 GB RAM *optional* 

### <span id="page-2-2"></span>Accessories Kit

- □ Terminal block 4 PIN x 1pcs
- $\Box$  CD (Driver + User's Manual)

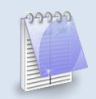

If any of the above items is damaged or missing, please contact your local distributor.

# <span id="page-2-3"></span>Ordering information

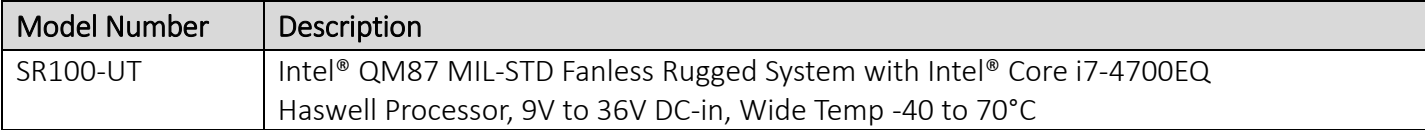

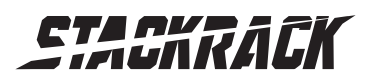

# <span id="page-3-0"></span>Table of contents

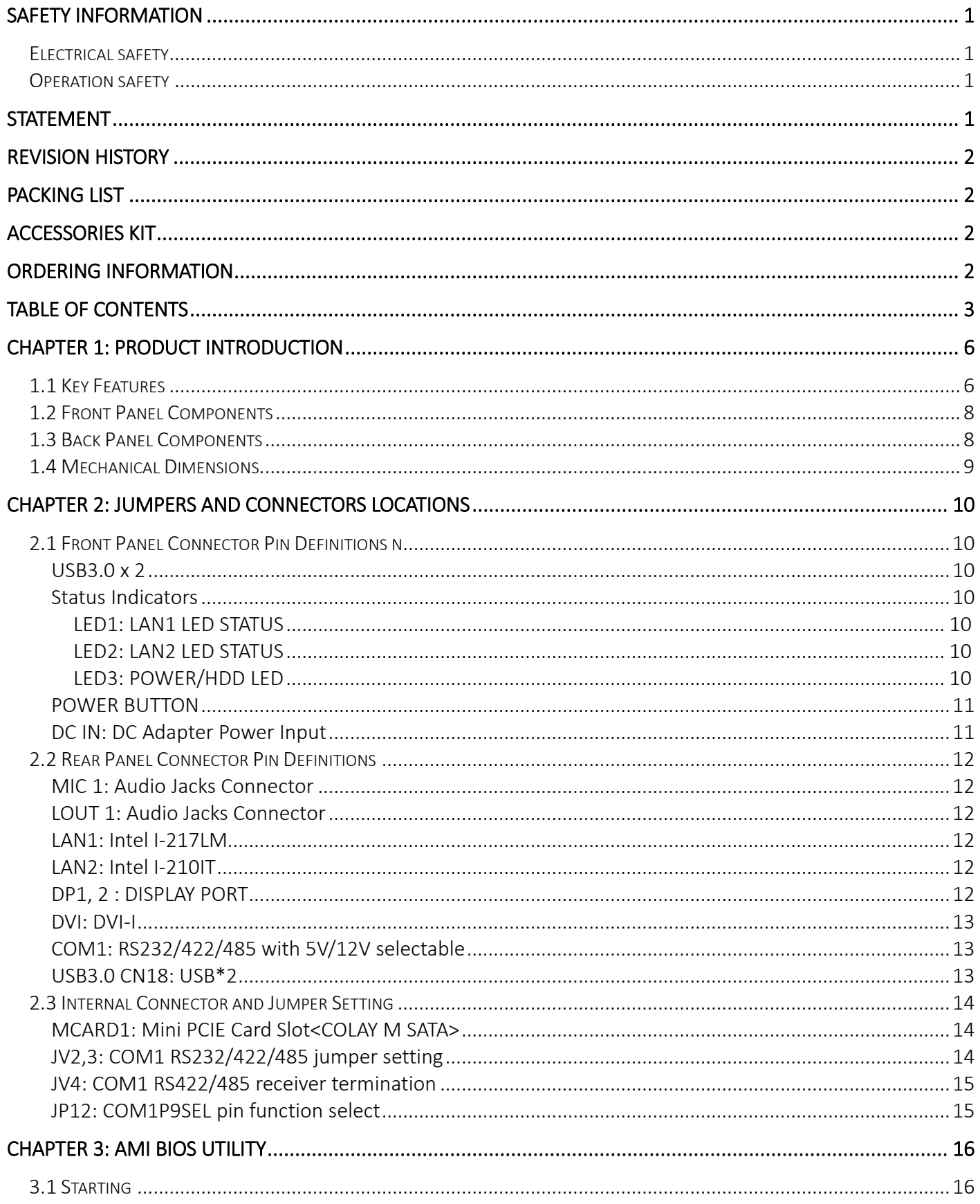

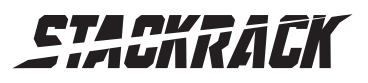

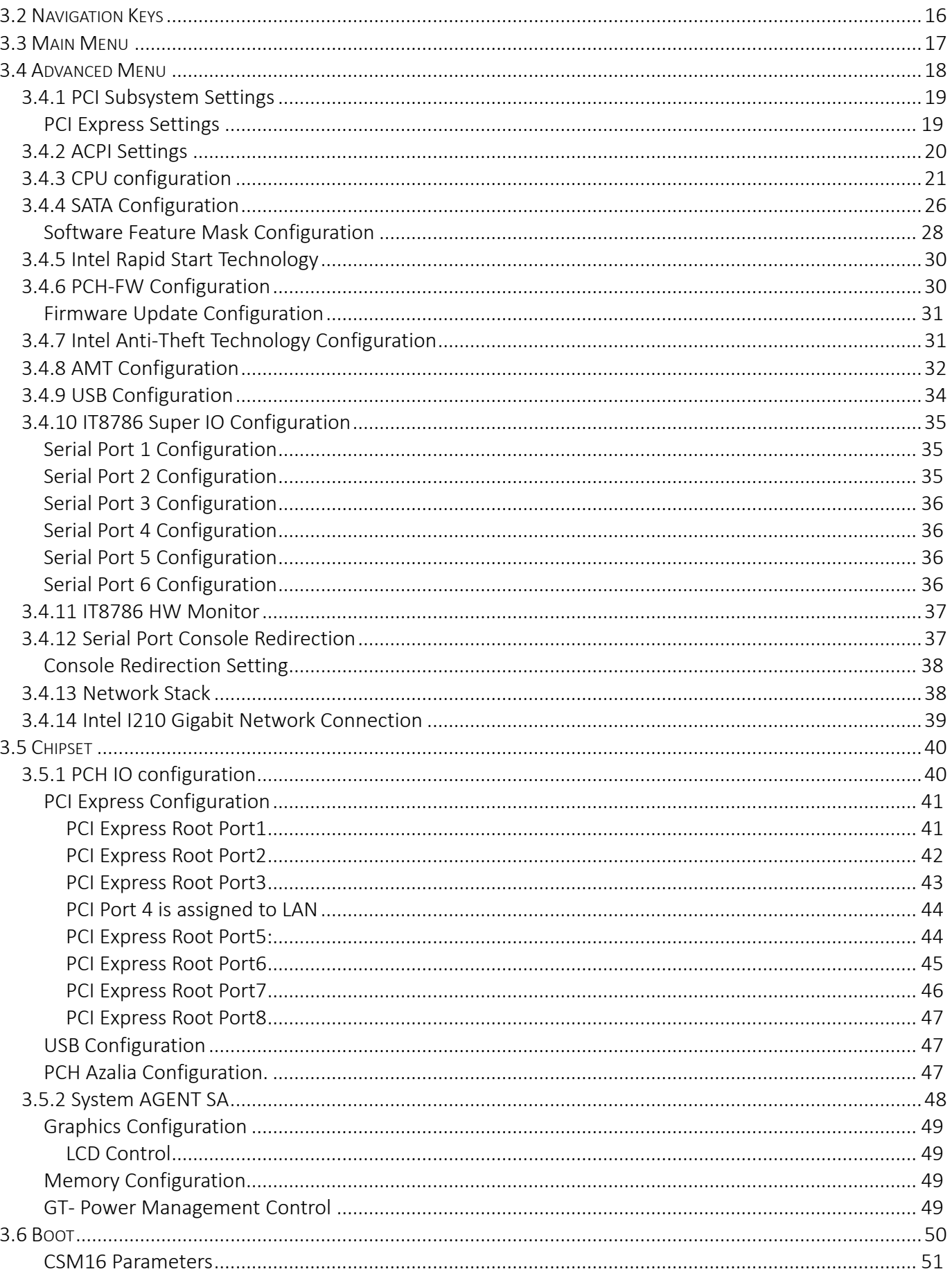

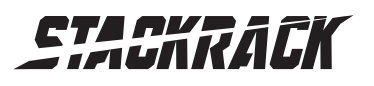

Version 1.1 Revision Date: AUG.22, 2016

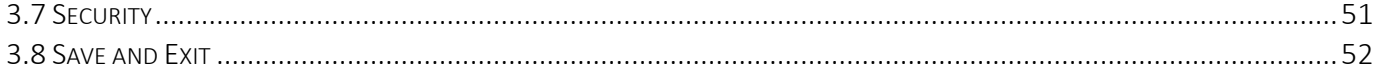

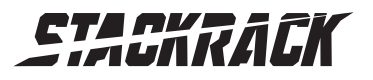

# <span id="page-6-0"></span>Chapter 1: Product Introduction

# <span id="page-6-1"></span>1.1 Key Features

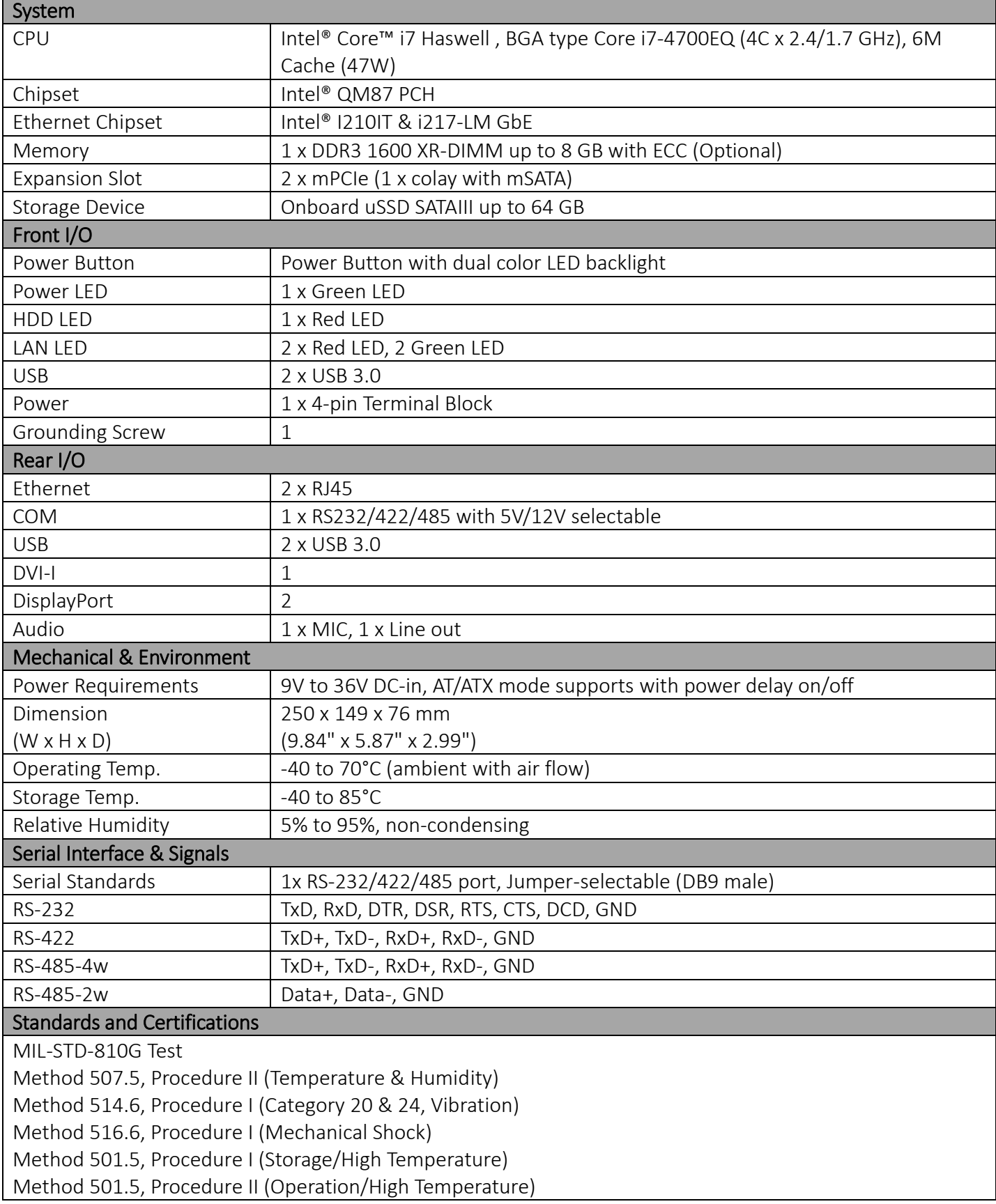

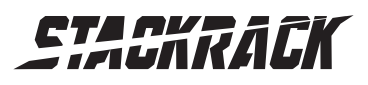

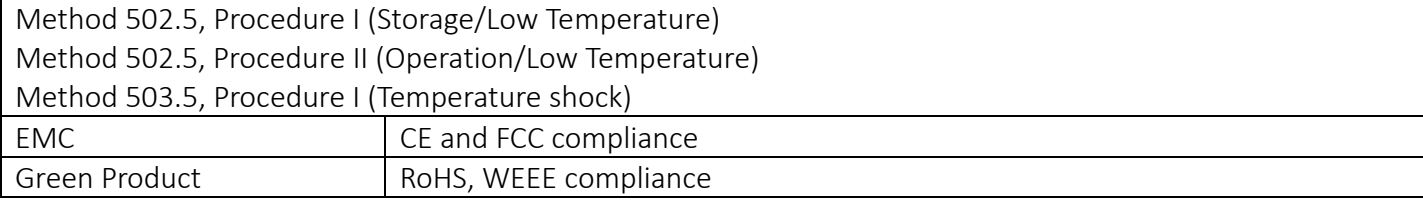

\*Specifications are subject to change without notice\*

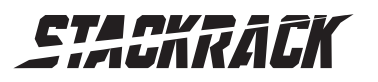

Version 1.1 Revision Date: AUG.22, 2016

# <span id="page-8-0"></span>1.2 Front Panel Components

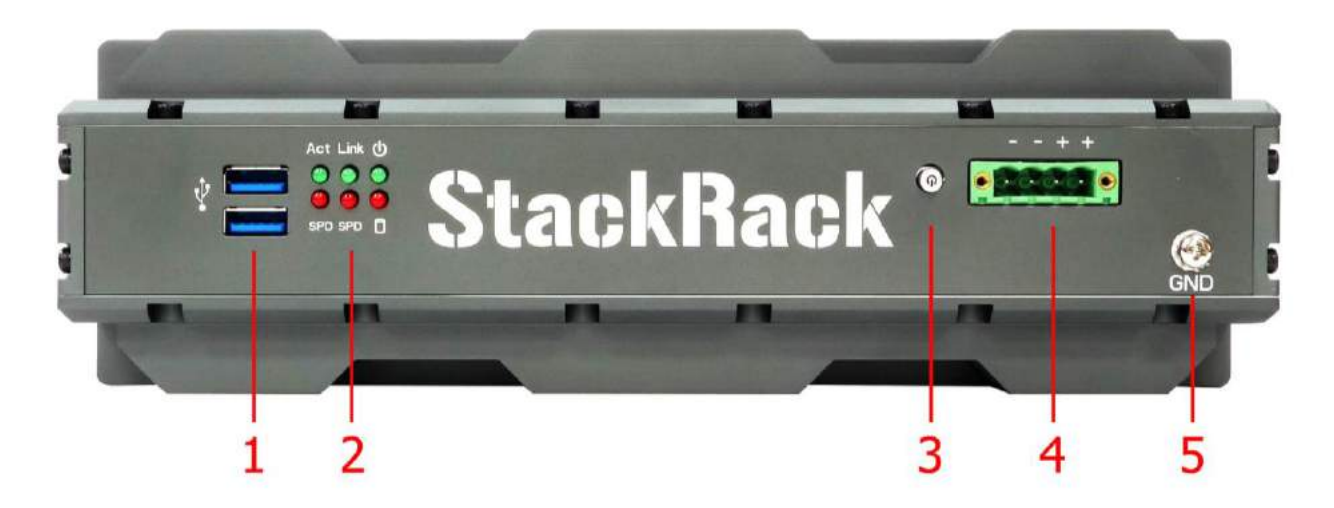

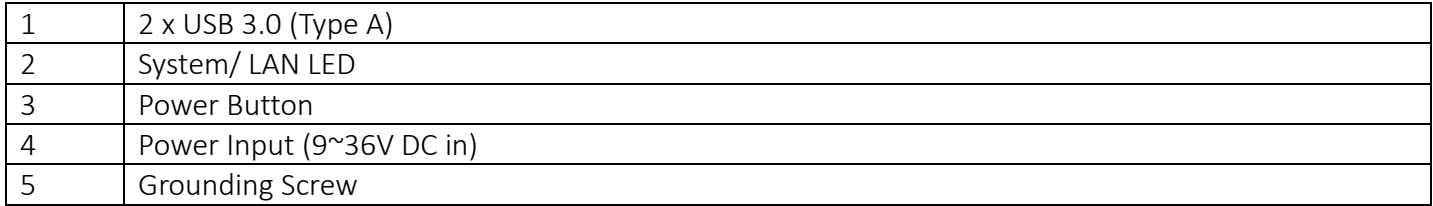

# <span id="page-8-1"></span>1.3 Back Panel Components

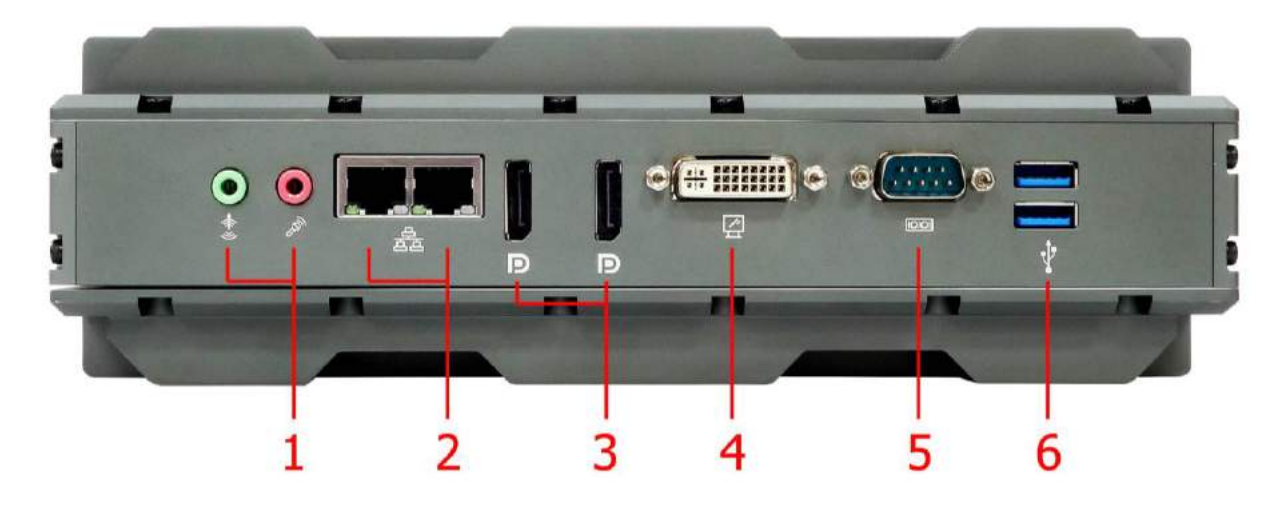

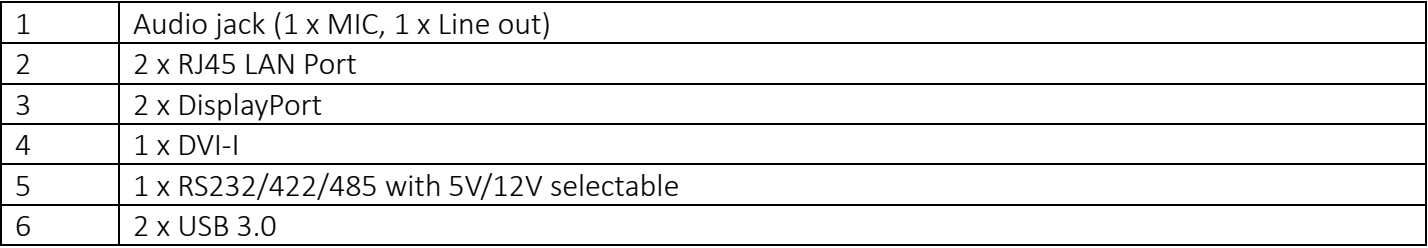

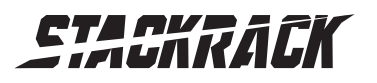

Version 1.1 Revision Date: AUG.22, 2016

# <span id="page-9-0"></span>1.4 Mechanical Dimensions

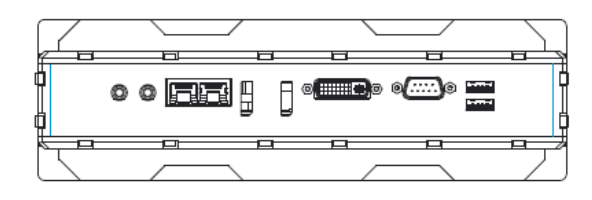

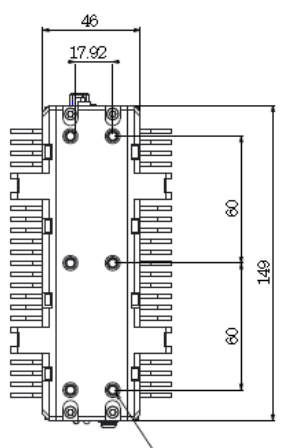

250 149

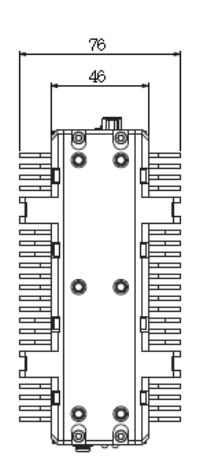

-M4 Screw Deep 5mm

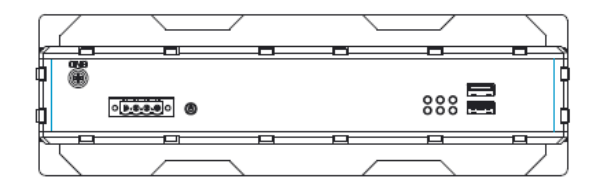

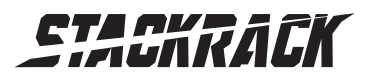

Version 1.1 Revision Date: AUG.22, 2016

# <span id="page-10-0"></span>Chapter 2: Jumpers and Connectors Locations

This chapter describes the jumpers and connectors on the systems' motherboard.

# <span id="page-10-1"></span>2.1 Front Panel Connector Pin Definitions n

### <span id="page-10-2"></span>USB3.0 x 2

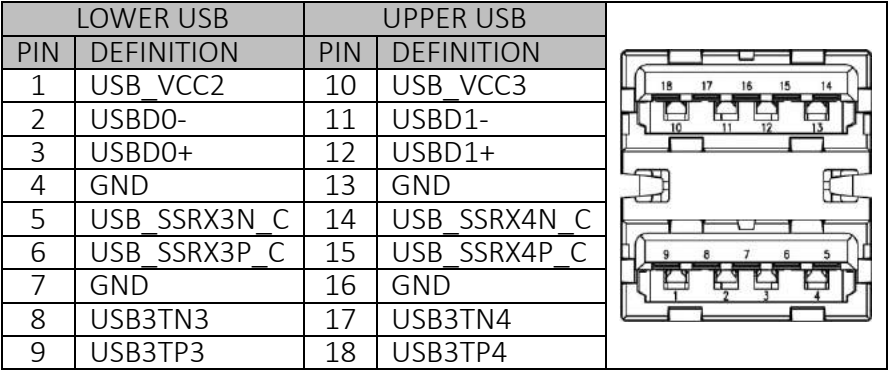

# <span id="page-10-3"></span>Status Indicators

# <span id="page-10-4"></span>LED1: LAN1 LED STATUS

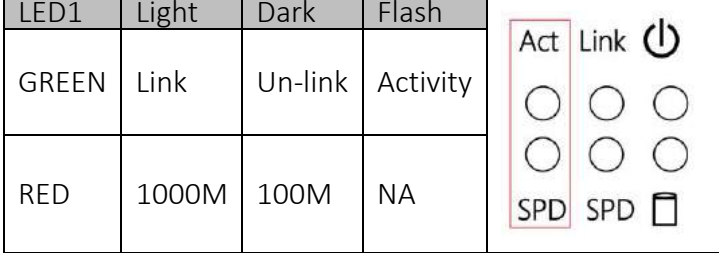

### <span id="page-10-5"></span>LED2: LAN2 LED STATUS

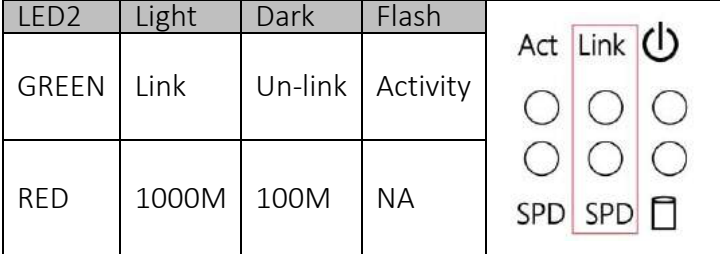

#### <span id="page-10-6"></span>LED3: POWER/HDD LED

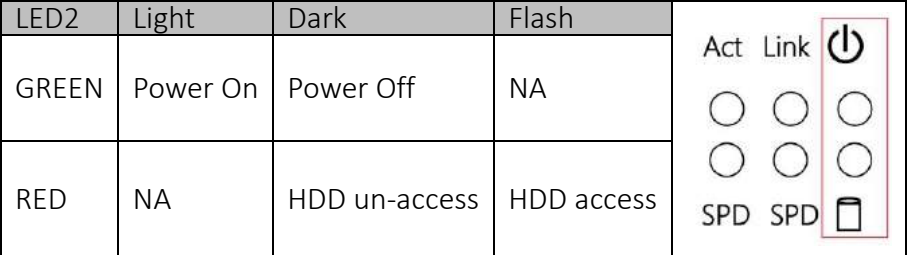

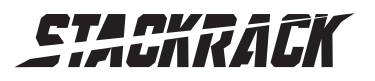

Version 1.1 Revision Date: AUG.22, 2016

## <span id="page-11-0"></span>POWER BUTTON

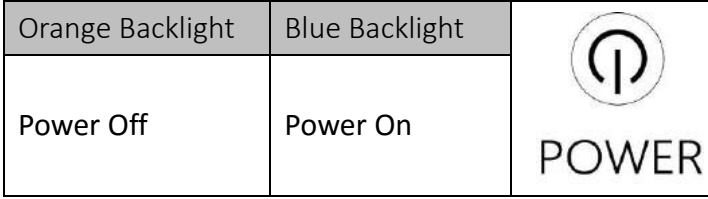

# <span id="page-11-1"></span>DC IN: DC Adapter Power Input

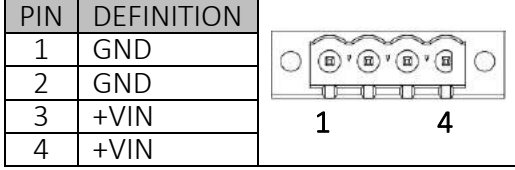

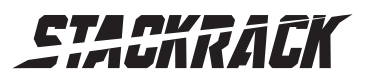

Version 1.1 Revision Date: AUG.22, 2016

# <span id="page-12-0"></span>2.2 Rear Panel Connector Pin Definitions

### <span id="page-12-1"></span>MIC 1: Audio Jacks Connector

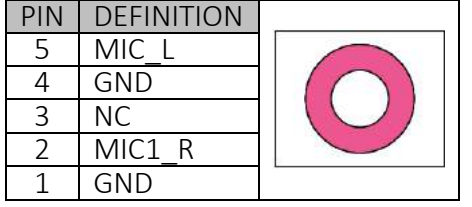

# <span id="page-12-2"></span>LOUT 1: Audio Jacks Connector

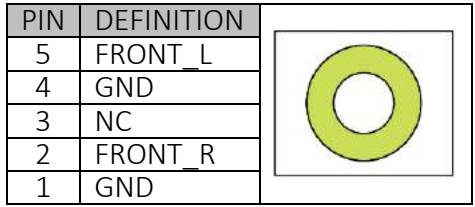

### <span id="page-12-4"></span><span id="page-12-3"></span>LAN1: Intel I-217LM LAN2: Intel I-210IT

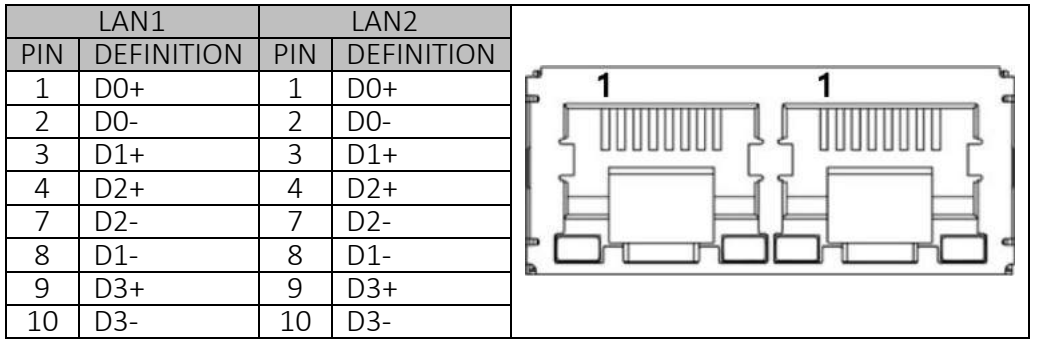

### <span id="page-12-5"></span>DP1, 2 : DISPLAY PORT

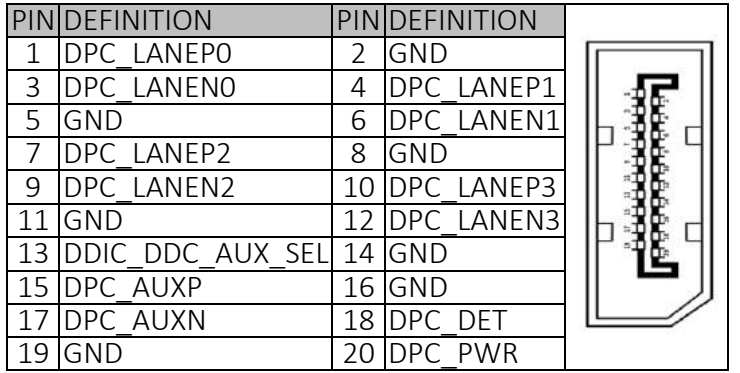

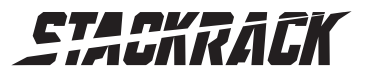

Version 1.1 Revision Date: AUG.22, 2016

#### <span id="page-13-0"></span>**DVI: DVI-I**

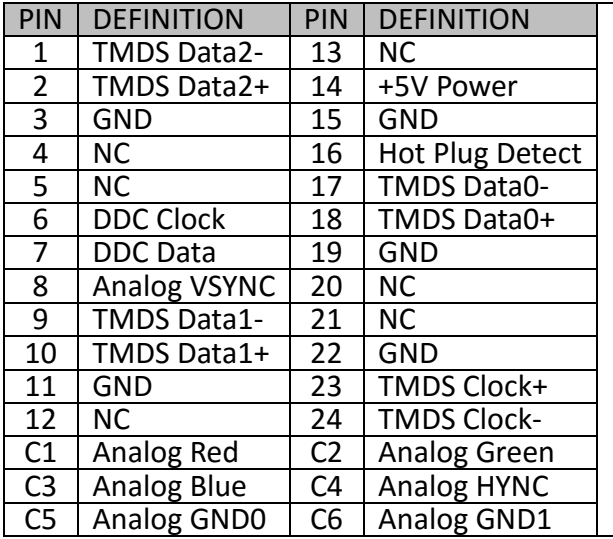

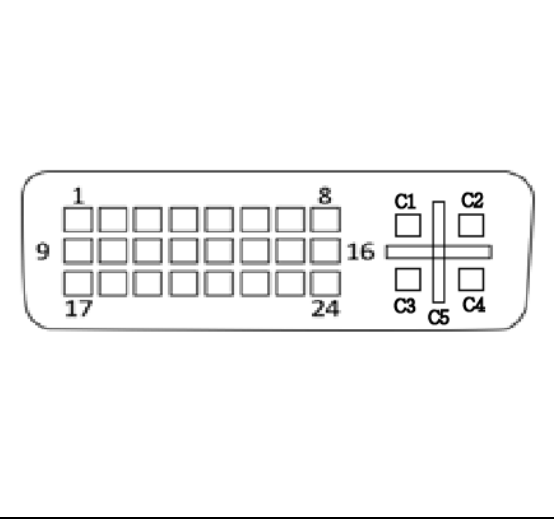

# <span id="page-13-1"></span>COM1: RS232/422/485 with 5V/12V selectable

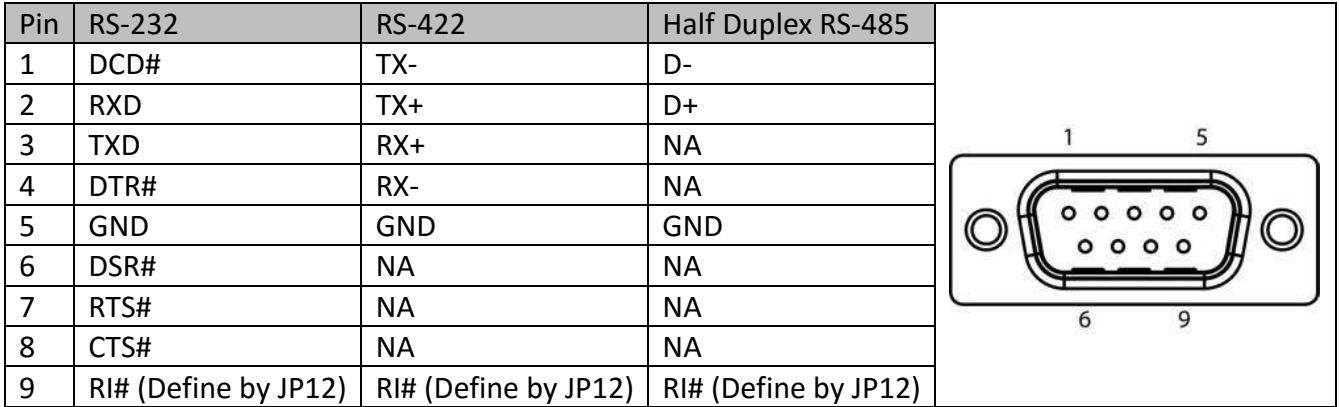

# <span id="page-13-2"></span>USB3.0 CN18: USB\*2

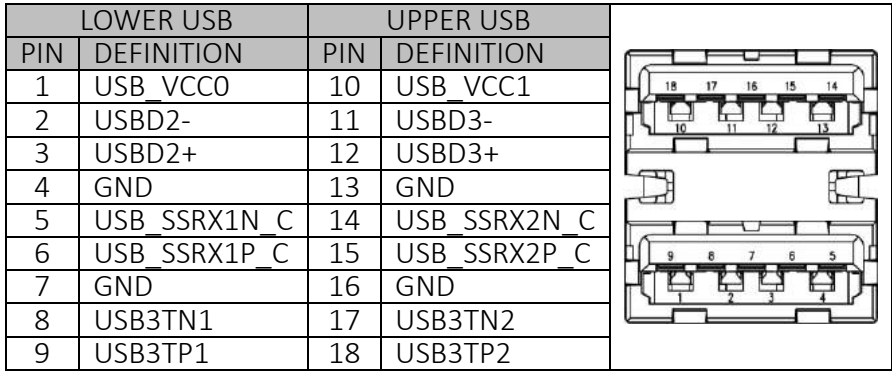

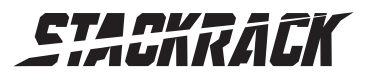

# <span id="page-14-0"></span>2.3 Internal Connector and Jumper Setting

### <span id="page-14-1"></span>MCARD1: Mini PCIE Card Slot<COLAY M SATA>

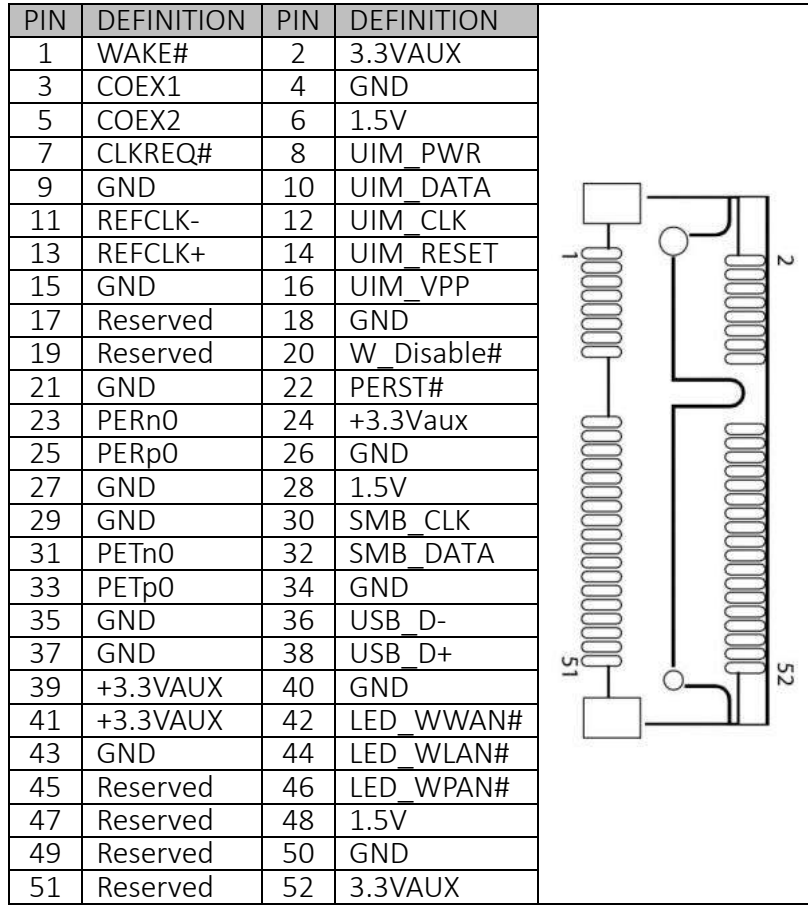

### <span id="page-14-2"></span>**JV2,3: COM1 RS232/422/485 jumper setting**

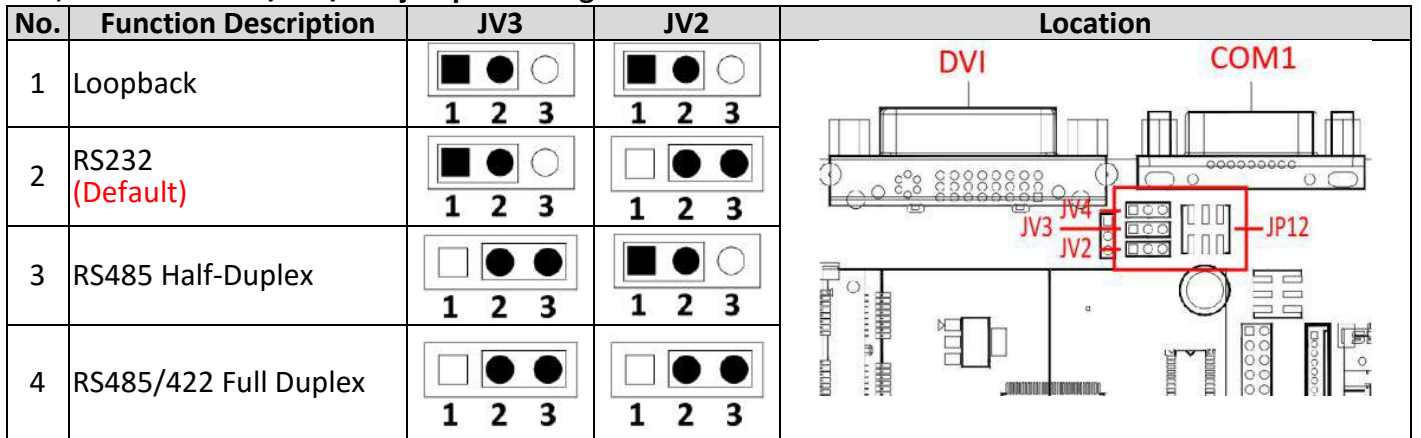

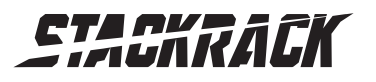

Version 1.1 Revision Date: AUG.22, 2016

#### <span id="page-15-0"></span>**JV4: COM1 RS422/485 receiver termination**

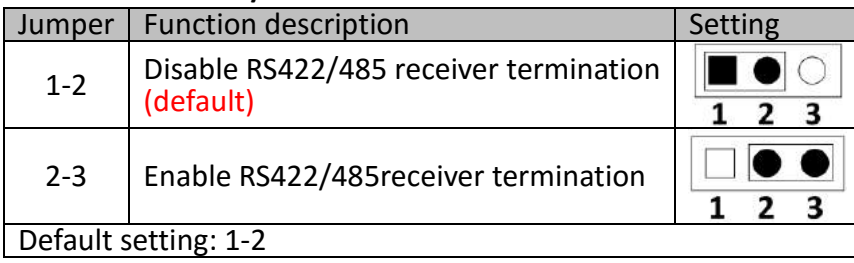

## <span id="page-15-1"></span>**JP12: COM1P9SEL pin function select**

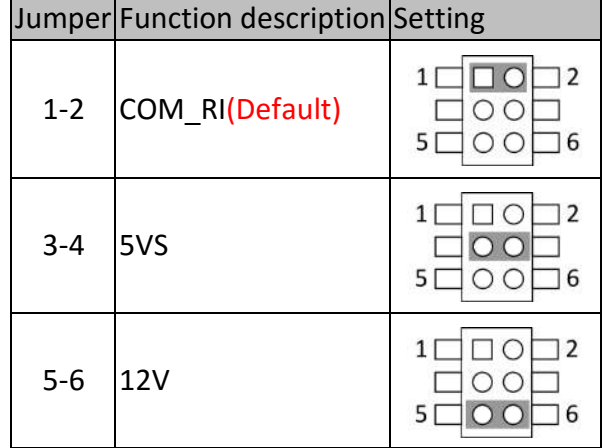

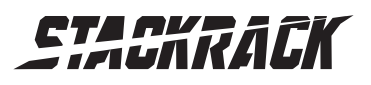

# <span id="page-16-0"></span>Chapter 3: AMI BIOS UTILITY

This chapter provides users with detailed descriptions on how to set up a basic system configuration through the AMI BIOS setup utility.

# <span id="page-16-1"></span>3.1 Starting

To enter the setup screens, perform the following steps:

- Turn on the computer and press the <Del> key immediately.
- After the <Del> key is pressed, the main BIOS setup menu displays. Other setup screens can be accessed from the main BIOS setup menu, such as the Chipset and Power menus.

# <span id="page-16-2"></span>3.2 Navigation Keys

The BIOS setup/utility uses a key-based navigation system called hot keys. Most of the BIOS setup utility hot keys can be used at any time during the setup navigation process.

Some of the hot keys are <F1>, <F10>, <Enter>, <ESC>, and <Arrow> keys.

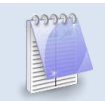

# Some of the navigation keys may differ from one screen to another.

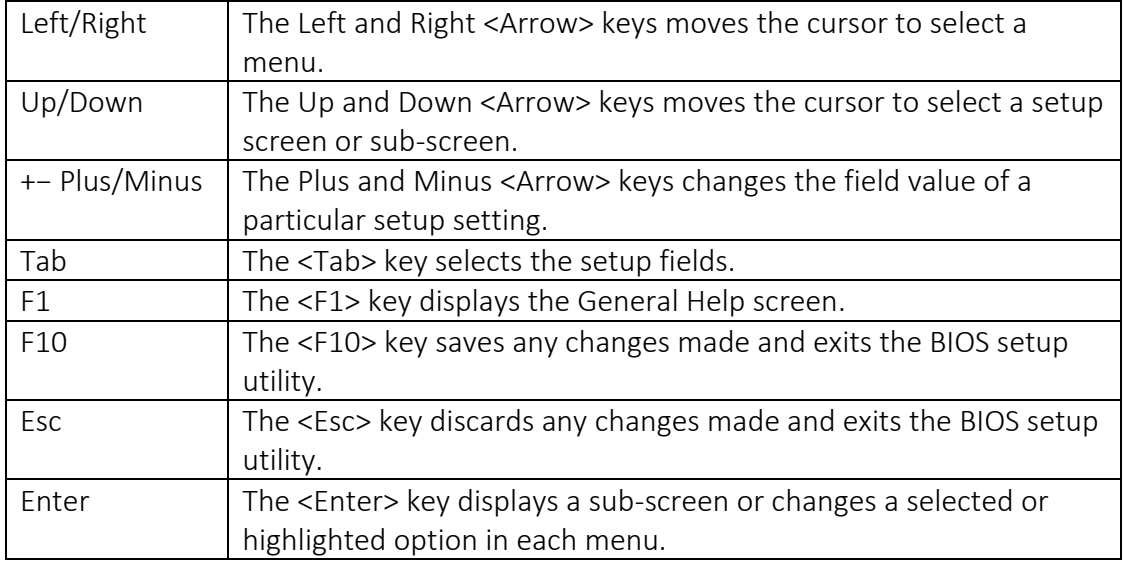

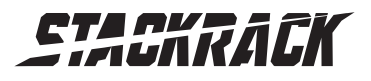

Version 1.1 Revision Date: AUG.22, 2016

# <span id="page-17-0"></span>3.3 Main Menu

The Main menu is the screen that first displays when BIOS Setup is entered, unless an error has occurred.

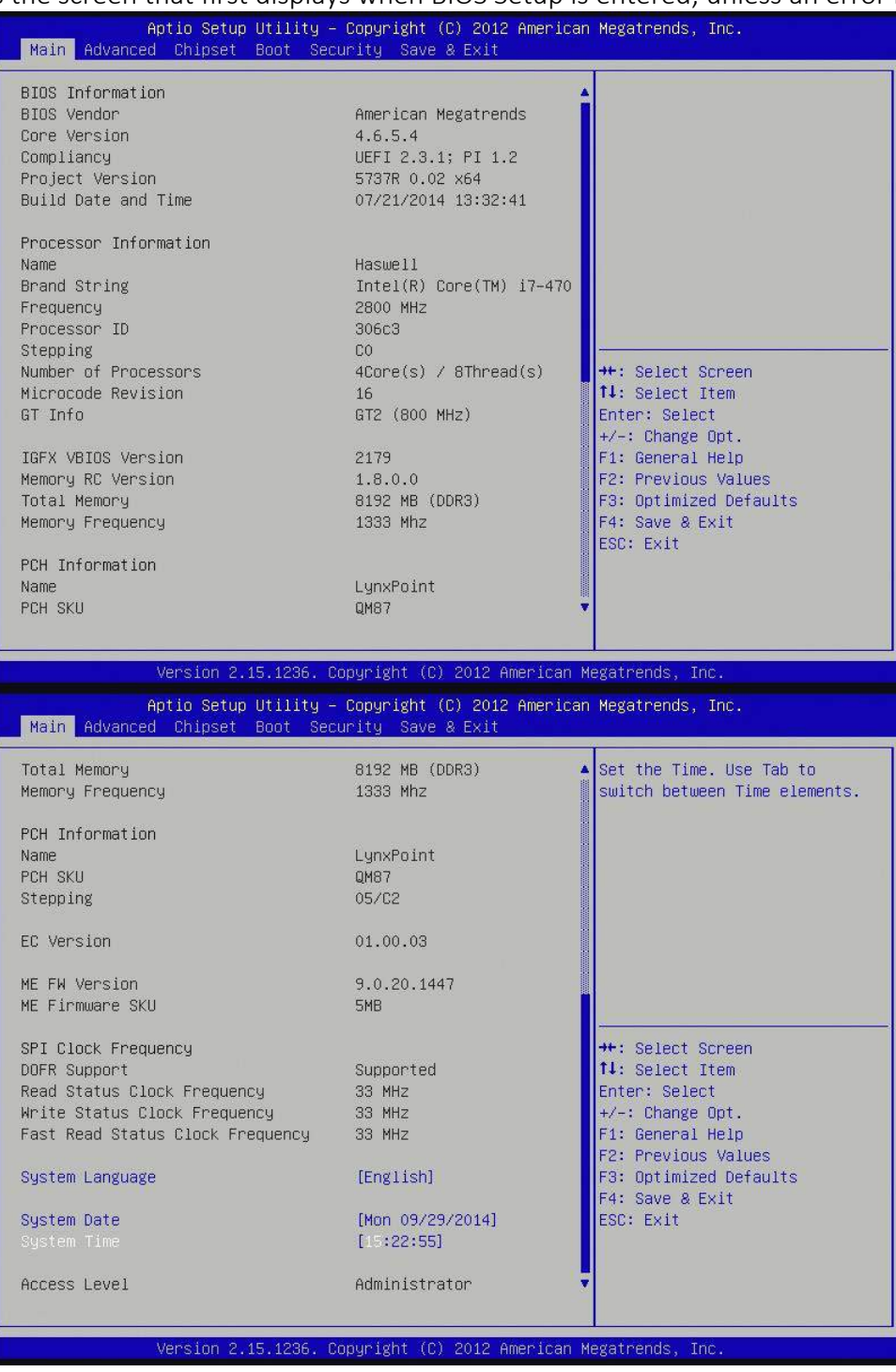

You could setup these items on the Main menu:

System Language: Choose the system default language.

System Date: Set the date. Use Tab to switch between date elements.

System Time: Set the time. Use Tab to switch between time elements.

#### Access Level

Displays the access level of the current user in the BIOS.

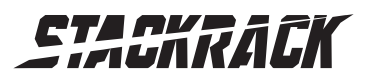

Version 1.1 Revision Date: AUG.22, 2016

# <span id="page-18-0"></span>3.4 Advanced Menu

This section allows you to configure and improve your system and allows you to set up some system features according to your preference.

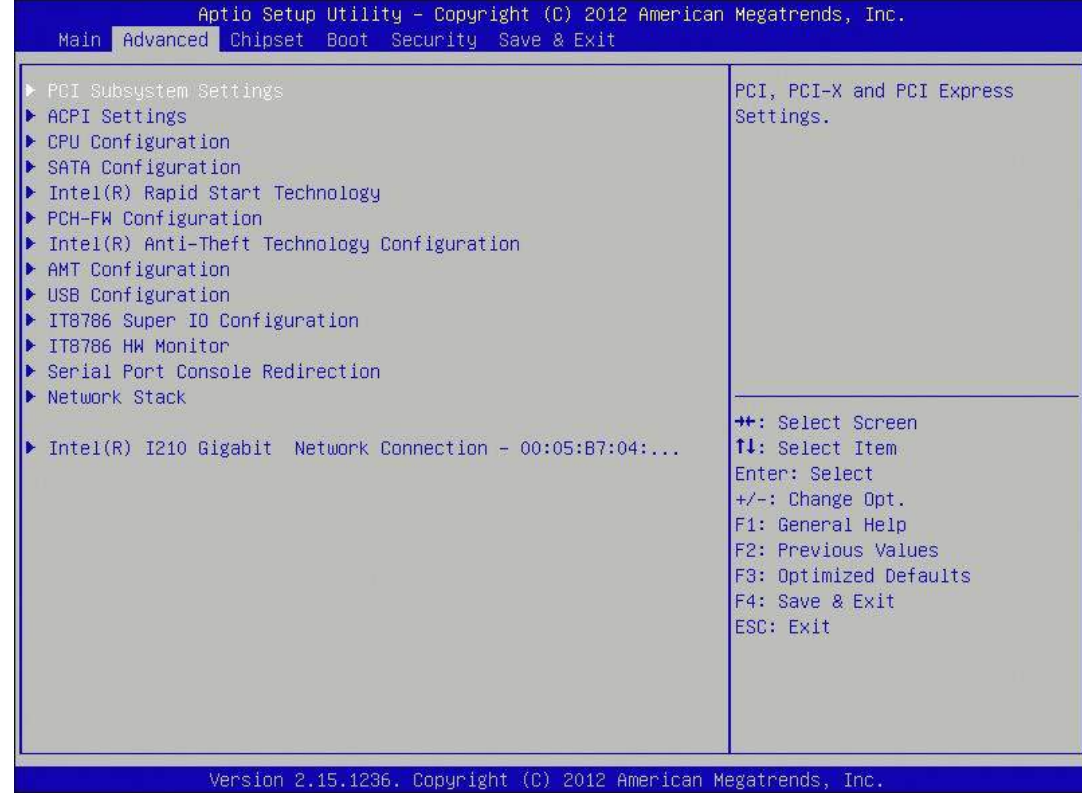

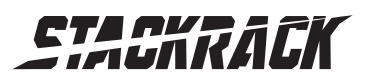

#### <span id="page-19-0"></span>3.4.1 PCI Subsystem Settings

PCI, PCI-X and PCI Express settings.

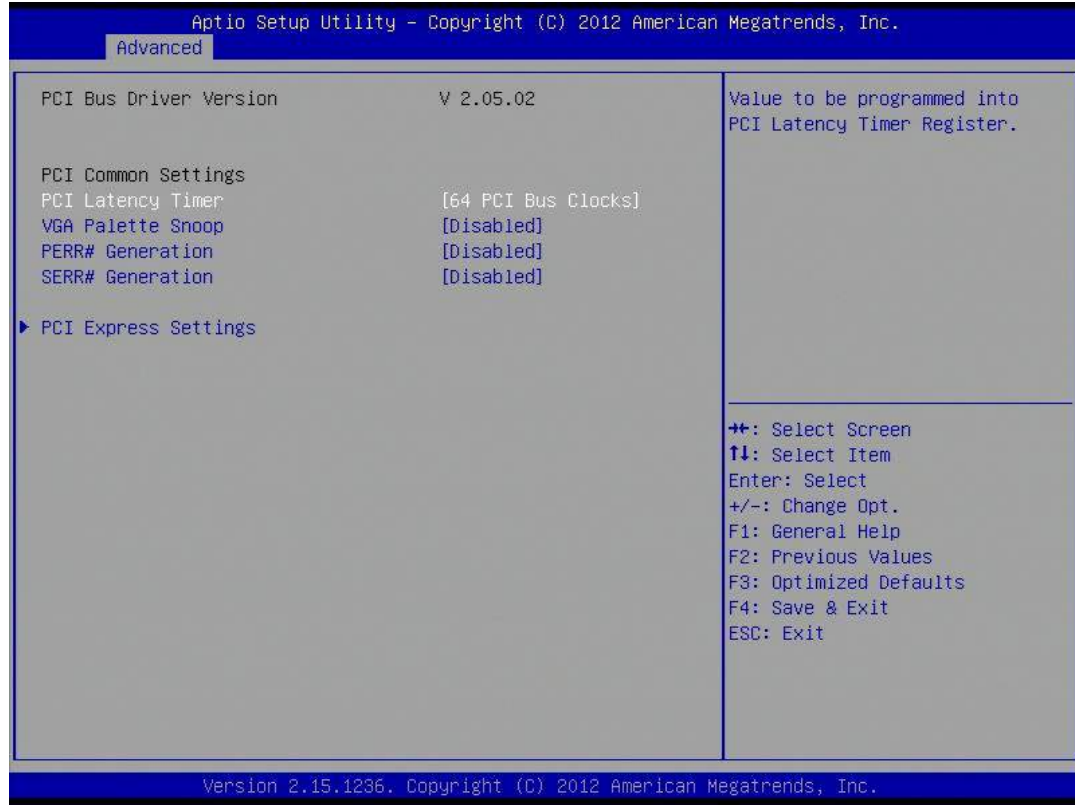

#### PCI Common Settings

PCI Latency Timer: Value to be programed into PCI Latency Timer Register. VGA Palette Snoop: Enable or disable VGA Palette Registers Snooping. PERR# Generation: Enables or Disables PCI Device to Generate PERR#. SERR# Generation: Enables or Disables PCI Device to Generate SERR#.

#### <span id="page-19-1"></span>PCI Express Settings

Change PCI Express Devices Settings.

#### PCI Express Device Register Settings

Relaxed Ordering: Enables or Disables PCI Express Device Relaxed Ordering.

Extended Tag: If ENABLED allows Device to use 8-bit Tag field as a requester.

No Snoop: Enabled or Disables PCI Express Device No Snoop option.

Maximum Payload: Set Maximum Payload of PCI Express Device or allow System BIOS to select the value.

Maximum Read Request: Set Maximum Read Request Size of PCI Express Device or allow System BIOS to select value.

#### PCI Express Link Register Settings

ASPM Support: Set the ASPM level: Force L0s - Force all links to L0s state: AUTO - BIOS auto configure: DISABLE- Disables ASPM. WARNING: Enabling ASPM may cause some PCI-E devices to fail.

Extended Synch: If ENBLED allows generation of extended synchronization patterns.

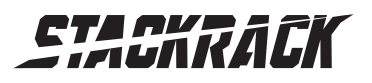

Version 1.1 Revision Date: AUG.22, 2016

#### Link Training Retry

Defines number of retry attempts software will take to retrain the link if previous training attempt was unsuccessful.

#### Link Training Time out (uS)

Defines number of Microseconds software will wait before polling "Link training" bit in link status register. Value range from 10 to 10000 uS.

#### Unpopulated Links

In order to save power, software will disable unpopulated PCI Express Links. If this option save to "Disable Link".

#### Restore PCIE Registers

On non-PCI Express aware OS's some device may not be correctly reinitial after S3. Enableling this restore PCI Express device configurations on S3 resume.

Warning: Enabling this may cause issues with other hardware after S3 resume.

#### <span id="page-20-0"></span>3.4.2 ACPI Settings

System ACPI Parameters.

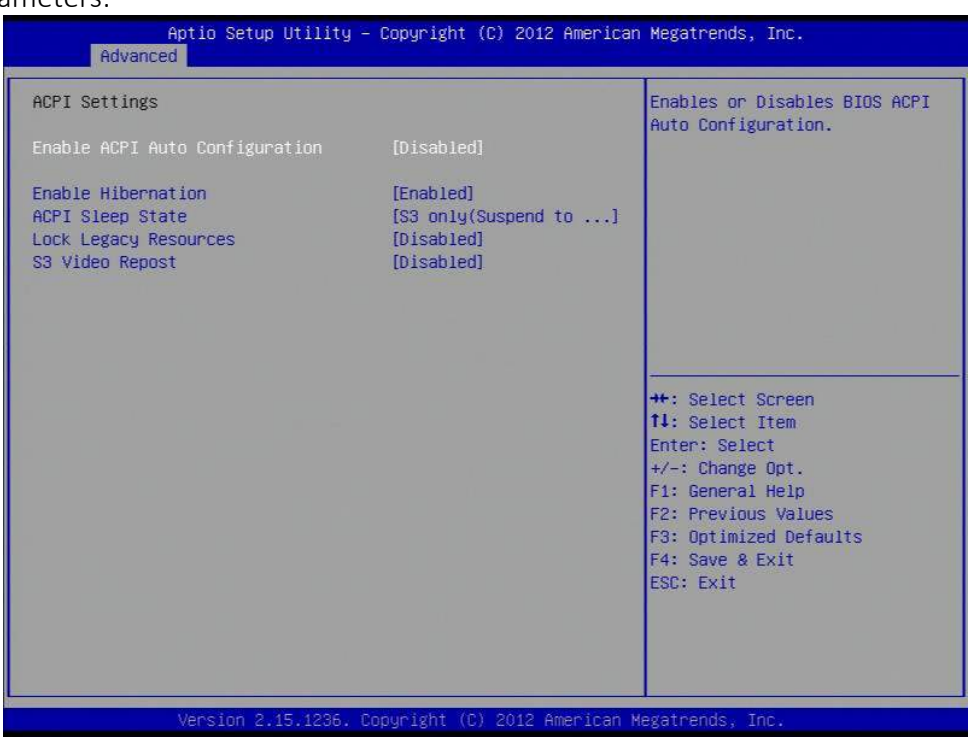

#### Enable ACPI Auto Configuration

Enable/disable BIOS ACPI Auto Configuration.

#### Enable Hibernation

Enables or Disables system ability to hibernate (OS/S4 sleep state). This option may be not effective with some OS.

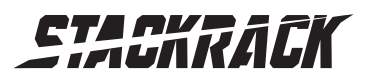

Version 1.1 Revision Date: AUG.22, 2016

#### ACPI Sleep State

Select ACPI sleep state the system will enter when the suspend button is pressed.

#### Lock Legacy Resources

Enable or disable lock of legacy resource.

#### S3 Video Repost

Enable or disable S3 Video Repost.

#### <span id="page-21-0"></span>3.4.3 CPU configuration

CPU Configuration Parameters.

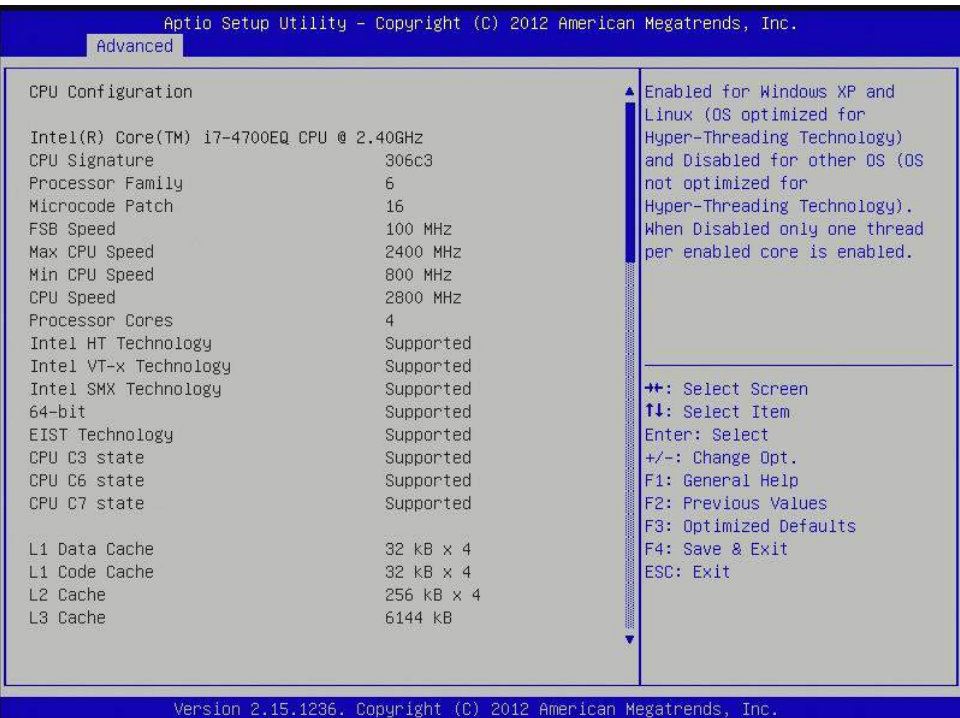

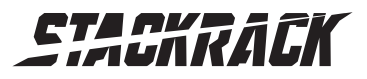

Version 1.1 Revision Date: AUG.22, 2016

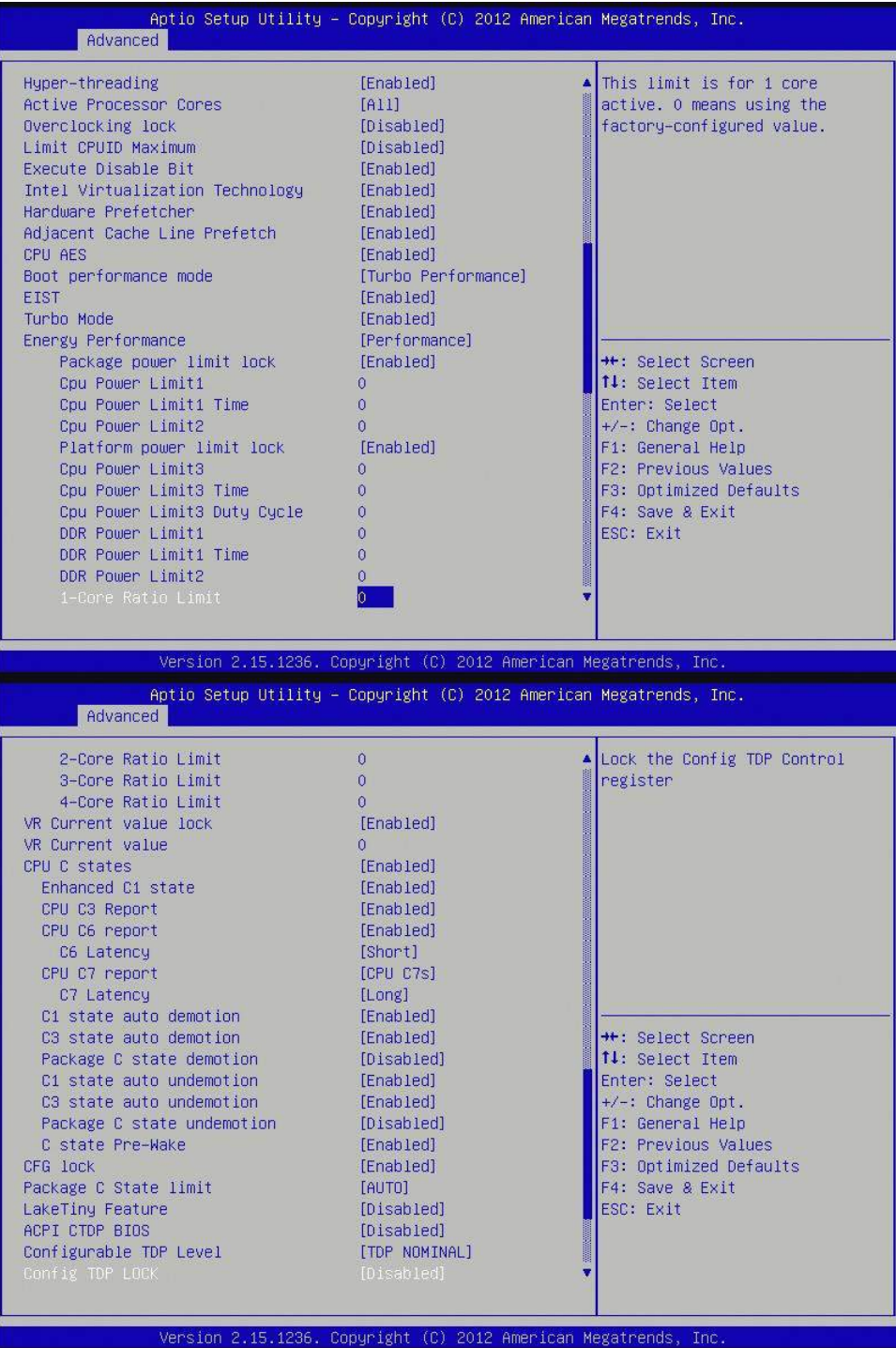

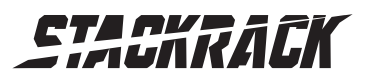

Version 1.1 Revision Date: AUG.22, 2016

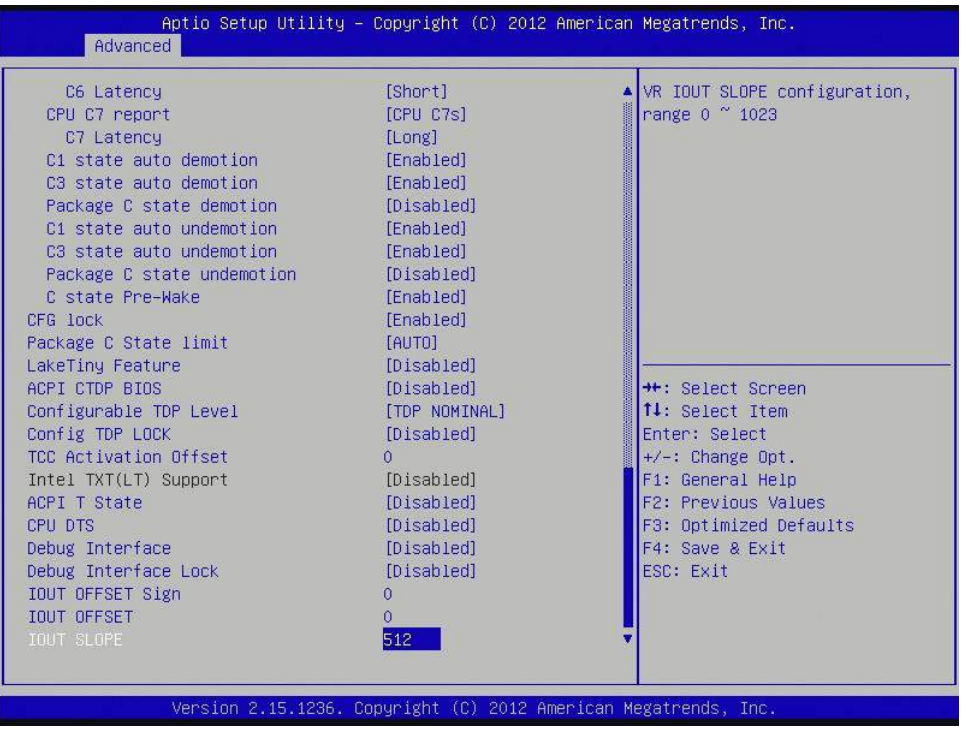

#### Hyper-threading

Enable for windows XP and Linux(OS optimized for Hyper-Threading Technology) and Disabled for other OS (OS not optimized for Hyper-Threading Technology). When Disabled only one thread per enabled core is enabled.

#### Active Processor Cores

Number of cores to enable in each processor package.

#### Overclocking lock

FLEX\_RATIO(194) MSR.

#### Limit CPUID Maximum

Disable for Windows XP.

#### Execute Disable Bit

XD can prevent certain classes of malicious buffer overflow attecks when combined with a supporting OS.

#### Intel Virtualization Technology

When enabled, a VMM can utilize the additional hardware capabilities provided by Vanderpool Technology.

#### Hardware Prefetcher

Enable the mid level cache(L2) streamer prefetcher.

#### Adjacent Cache Line Prefetcher

Enable the mid level cache(L2) prefetching of adjacent cache lines.

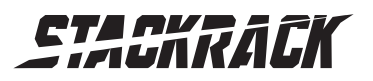

Version 1.1 Revision Date: AUG.22, 2016

#### CPU AES

Enable/disable CPU advanced encryption standard instruction.

#### Boot performance mode

Select the performance state that the BIOS will set before OS handoff.

#### **EIST**

Enable/Disable Intel speed step.

Turbo Mode

Enable/Disable CPU turbo mode

#### Energy performance

Optimize between performance and power savings.

Package power limit lock: When enabled PACKAGE\_POWER\_LIMIT MSR will be locked and a reset will be required to unlock the register.

CPU Power limit1: CPU power limit1 value

CPU Power limit1 time: Time window which the power limit1 is maintained

CPU Power limit2: CPU power limit2 value

Platform power limit lock: When enable, PLATFORM\_POWER\_LIMIT MSD will be locked and a reset will be required to unlock the register.

CPU Power Limit3: CPU Power Limit3 value

CPU Power Limit3 Time: Time window which the power limit3 is maintained

CPU Power Limit3 Duty Cycle: Specify the duty cycle in percentage that the CPU is required to maintain over the configured Power Limit3 time windows.

DDR Power Limit1: DDR Power limit1 value

DDR Power Limit1 Time: Time window which the DDR Power Limit1 is maintained.

DDR Power Limit2: DDR Power limit2 value

1-Core Ratio Limit: This limit is for 1 core active. 0 means using the factory-configured value.

2-Core Ratio Limit: This limit is for 2 cores active. 0 means using the factory-configured value.

3-Core Ratio Limit: This limit is for 3 cores active. 0 means using the factory-configured value.

4-Core Ratio Limit: This limit is for 4 cores active. 0 means using the factory-configured value.

#### VR Current value lock

Locks VR Current value from further writes until a reset.

#### VR Current value

Voltage regulator current limit. 0 means AUTO.

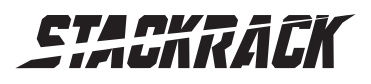

Version 1.1 Revision Date: AUG.22, 2016

#### CPU C States

Enable or disable CPU C states.

Enhanced C1 State: Enhanced C1 State

CPU C3 Report: Enable /disable CPU C3 report to OS

CPU C6 Report: Enable /disable CPU C6 report to OS

C6 Latency: Configure short/long latency for C6

CPU C7 Report: Enable /disable CPU C7 report to OS

C7 Latency: Configure short/long latency for C7

C1 state auto demotion: processor will conditionally demote C3/C6/C7 requests to C1 based on uncore auto-demote information.

C3 state auto demotion: processor will conditionally demote C6/C7 requests to C3 based on uncore auto-demote information.

Package C state demotion: enable package C state demotion

C1 state auto undemotion: undemotion from demoted C1.

C3 state auto undemotion: undemotion from demoted C1.

Package C state undemotion: enable package C state undemotion

C state Pre-wake: Enable or disable C state Pre-Wake feature.

### CFG lock

Configure MSR 0xE2[15], CFG lock bit.

Package C State limit C0/C1, C2, C3, C6, C7, C7s, AUTO

LakeTiny Feature Enable/Disable LakeTiny for C state configuration.

ACPI CTDP BIOS Enable/Disable ACPI CTDP BIOS support.

### Configurable TDP level

Allows reconfiguration of TDP levels base on current power and thermal delivery capabilities of the system.

# Configure TDP lock

Lock the Config TDP control register.

TCC activation offset Offset from the factory TCC activation temperature.

Intel TXT(LT) Support Only Disable

ACPI T state Enable/Disable ACPI T state support.

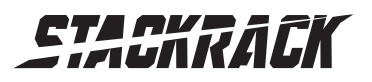

Version 1.1 Revision Date: AUG.22, 2016

#### CPU DTS

Disabled: ACPI thermal management uses EC reported temperature value. Enabled: ACPI thermal management uses DTS SMM mechanism to obtain CPU temperature values.

Out of Spec: ACPI Thermal Management uses EC reported temperature values and DTS SMM is used to handle Out of spec.

#### Debug interface

Enable/Disable CPU debug feature.

#### Debug interface lock

Lock CPU debug interface setting.

#### IOUT OFFSET Sign

0 positive offset. 1 negative offset.

#### IOUT OFFSET

VR IOUT OFFSET configuration 0~625.

#### IOUT SLOPE

VR IOUT SLOPE configuration range 0~1023.

#### <span id="page-26-0"></span>3.4.4 SATA Configuration

This section is used to configure the SATA drives.

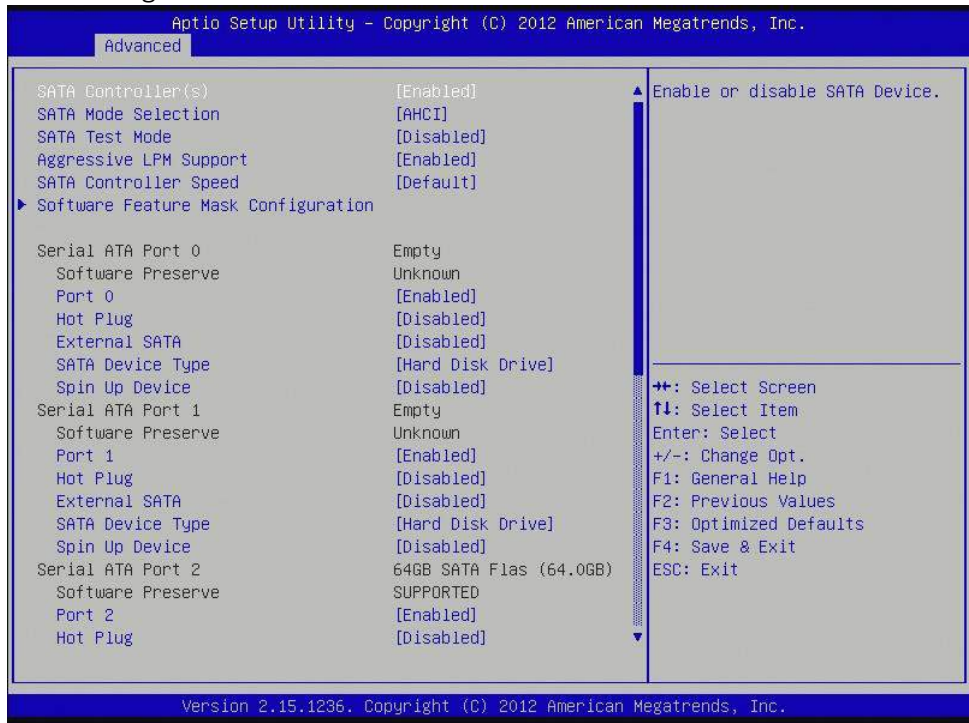

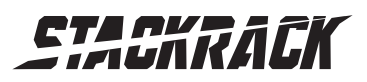

Version 1.1 Revision Date: AUG.22, 2016

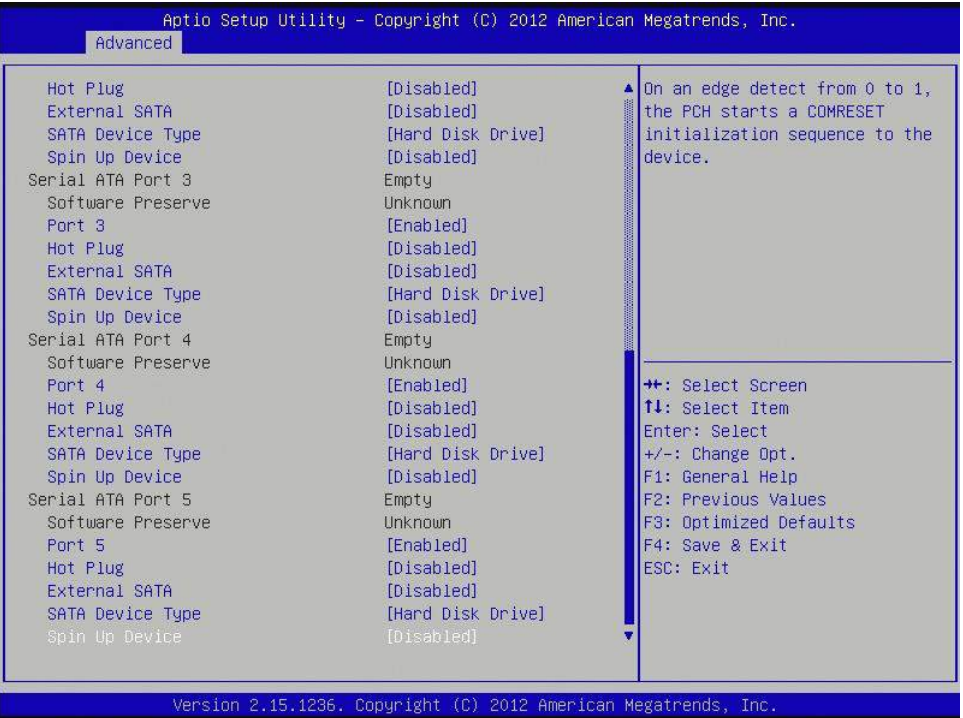

### SATA Controller(s)

Enable or disable SATA device.

#### SATA Mode Selection

Determines how SATA controller(s) operate. The options are: IDE, AHCI, RAID

#### SATA Test Selection

Enable or disable Test Mode

#### Aggressive LPM Support

Enable PCH to aggressively enter link power state.

#### SATA Controller Speed

Indicates the maximum speed the SATA controllers can support. The options are default, Gen1, Gen2, Gen3.

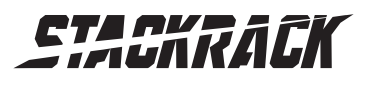

Version 1.1 Revision Date: AUG.22, 2016

#### <span id="page-28-0"></span>Software Feature Mask Configuration

RADI OROM/RST driver will refer to the SWFW configuration to enable or disable the storage features. RAID0: Enable or disable RAID0 feature.

RAID1: Enable or disable RAID1 feature.

RAID10: Enable or disable RAID10 feature.

RAID5: Enable or disable RAID5 feature.

Intel Rapid Recovery Technology: Enable or disable Intel Rapid Recovery Technology.

OROM UI and Banner: If enabled, then the OROM UI is shown. Otherwise, no OROM banner or information will be displayed if all disks and RAID volumes are Normal.

HDD unlock: If enabled, indicates that the HDD password unlock in the OS is enabled.

LED Locate: If enabled, indicates that the LED/SGPIO hardware is attached and ping yo locate features is enabled on the OS.

IRRT Only on eSATA: If enabled, then only IRRT volumes can span internal and eSATA drives. If disabled, then any RAID volume can span internal and eSATA drives.

Smart Response Technology: Enabled or disable Smart Response Technology.

OROM UI Delay: If enabled, indicates the delay of the OROM UI Splash Screen in a normal status. The options are 2 seconds, 4 seconds, 6 seconds, 8 seconds.

#### Serial ATA Port 0

Port 0: Enable or disable SATA port

Hot Plug: Designates this port as Hot Pluggable.

External SATA: External SATA support.

SATA device type: Identify the SATA port is connected to Solid State Drive or Hard Disk Drive.

Spin Up Device: On an edge detec from 0 to 1, the PCH starts a COMRESET initialization sequence to the device.

### Serial ATA Port 1

Port 1: Enable or disable SATA port

Hot Plug: Designates this port as Hot Pluggable.

External SATA: External SATA support.

SATA device type: Identify the SATA port is connected to Solid State Drive or Hard Disk Drive.

Spin Up Device: On an edge detec from 0 to 1, the PCH starts a COMRESET initialization sequence to the device.

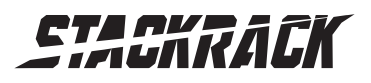

Version 1.1 Revision Date: AUG.22, 2016

#### Serial ATA Port 2

Port 2: Enable or disable SATA port

Hot Plug: Designates this port as Hot Pluggable.

External SATA: External SATA support.

SATA device type: Identify the SATA port is connected to Solid State Drive or Hard Disk Drive.

Spin Up Device: On an edge detec from 0 to 1, the PCH starts a COMRESET initialization sequence to the device.

#### Serial ATA Port 3

Port 3: Enable or disable SATA port

Hot Plug: Designates this port as Hot Pluggable.

External SATA: External SATA support.

**SATA device type:** Identify the SATA port is connected to Solid State Drive or Hard Disk Drive.

Spin Up Device: On an edge detec from 0 to 1, the PCH starts a COMRESET initialization sequence to the device.

#### Serial ATA Port 4

Port 4: Enable or disable SATA port

Hot Plug: Designates this port as Hot Pluggable.

External SATA: External SATA support.

SATA device type: Identify the SATA port is connected to Solid State Drive or Hard Disk Drive.

Spin Up Device: On an edge detec from 0 to 1, the PCH starts a COMRESET initialization sequence to the device.

#### Serial ATA Port 5

Port 5: Enable or disable SATA port

Hot Plug: Designates this port as Hot Pluggable.

External SATA: External SATA support.

SATA device type: Identify the SATA port is connected to Solid State Drive or Hard Disk Drive.

Spin Up Device: On an edge detec from 0 to 1, the PCH starts a COMRESET initialization sequence to the device.

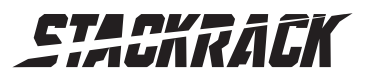

### <span id="page-30-0"></span>3.4.5 Intel Rapid Start Technology

Enable or disable Intel Rapid Start Technology

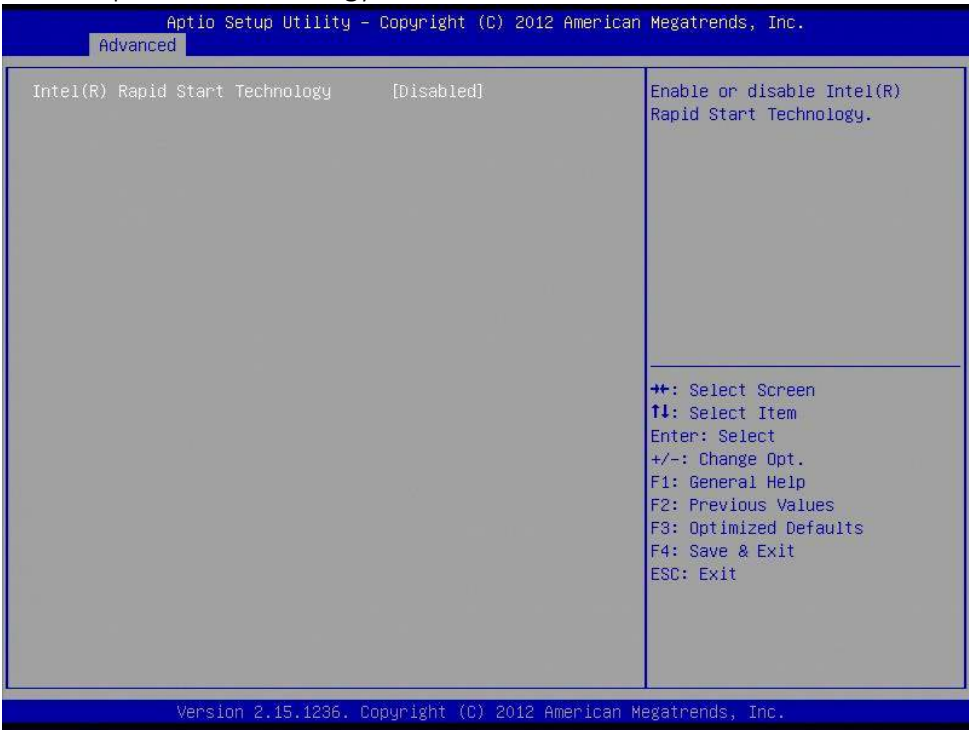

# <span id="page-30-1"></span>3.4.6 PCH-FW Configuration

Configure Management Engine Technology Parameters.

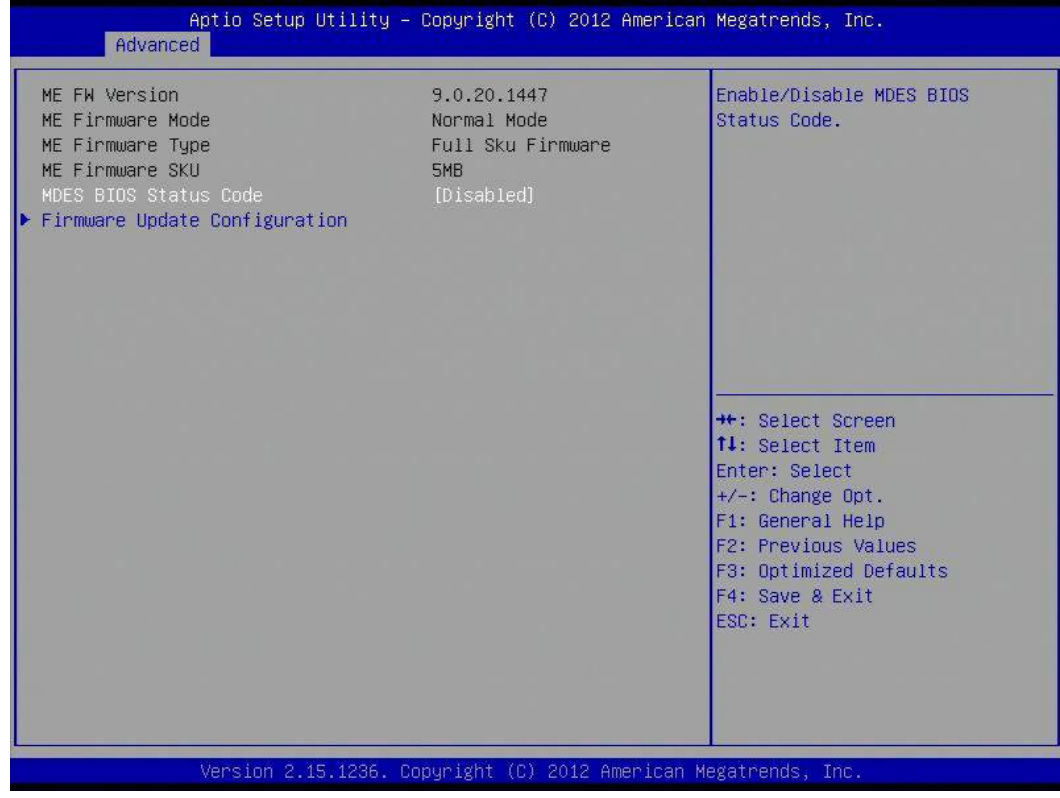

#### MDES BIOS Status Code

Enable/Disable MDES BIOS Status Code.

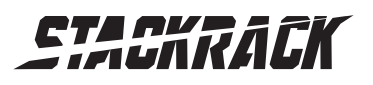

Version 1.1 Revision Date: AUG.22, 2016

#### <span id="page-31-0"></span>Firmware Update Configuration

Configure Management Engine Technology Parameters.

Me FW Image Re-Flash: Enable/Disable Me FW Image Re-Flash function.

#### <span id="page-31-1"></span>3.4.7 Intel Anti-Theft Technology Configuration

Disabling Intel AT allow user to login to platform. This is strictly for testing only. This does not disable Intel AT services in ME.

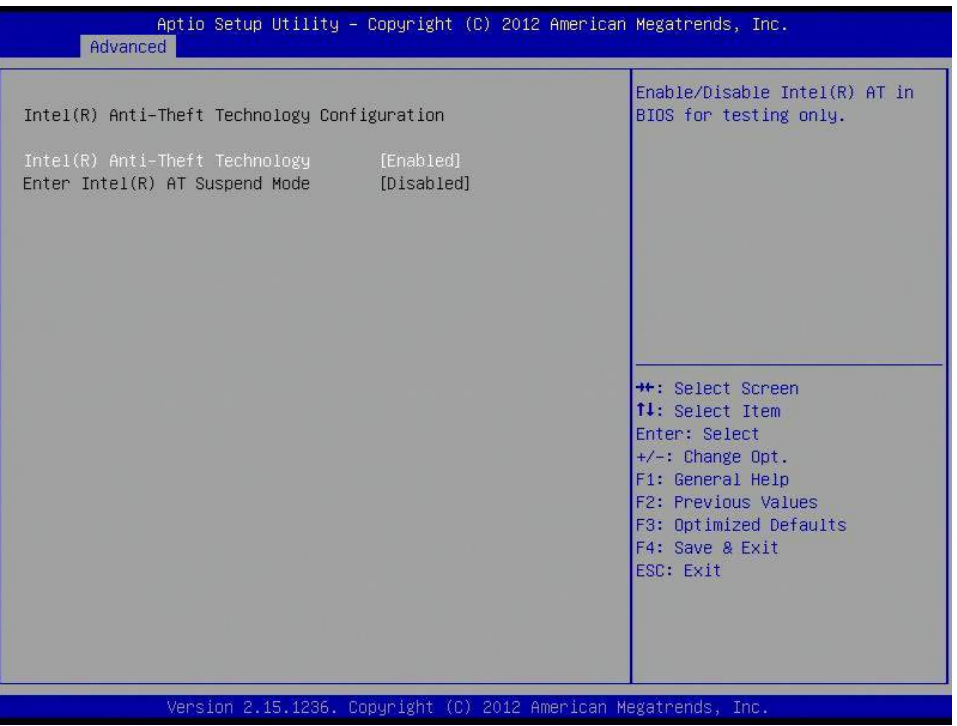

#### Intel Anti-Theft Technology

Enable/Disable Intel AT in BIOS for testing. On

#### Enter Intel AT Suspend Mode

Only Disabled

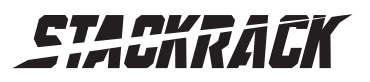

#### <span id="page-32-0"></span>3.4.8 AMT Configuration

Configure Active Management Technology Parameters.

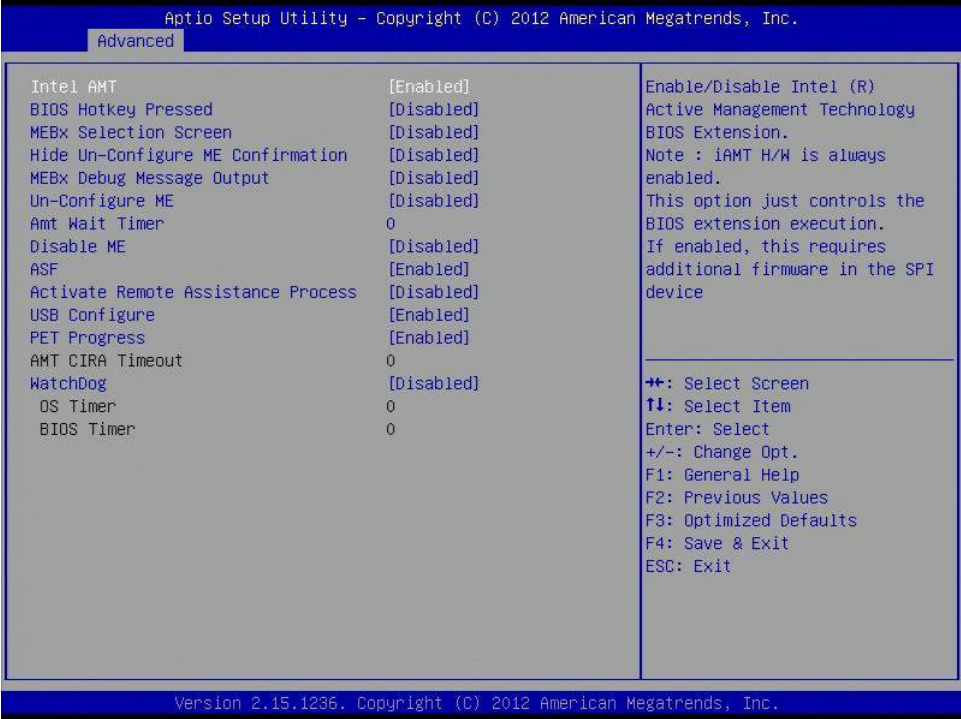

#### Intel AMT

Enable/Disable Intel Active Management Technology BIOS Extension.

Note: iAMT H/W is always enabled.

This option just controls the BIOS extension execution. If enabled, this requires additional firmware in the SPI device.

#### BIOS Hotkey Pressed

OEMFlag Bit 1: Enable/Disable BIOS hotkey press.

#### MEBx Selection Screen

OEMFlag Bit 2: Enable/Disable MEBx selection screen.

#### Hide Un-Configure ME Confirmation

OEMFlag Bit 6: Hide Un-Configure ME without password Configuration prompt.

#### MEBx Debug Message Output

OEMFlag Bit 14: Enable MEBx debug message output.

#### Un-Configure ME

OEMFlag Bit 15: Un-Configure ME without password.

#### Amt Wait Timer

Set Timer to wait before sending ASF\_GET\_BOOT\_OPTIONS.

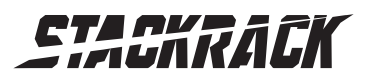

Version 1.1 Revision Date: AUG.22, 2016

#### Disable ME

Set ME to Soft Temporary Disabled.

### ASF

Enable/Disable Alert Specification Format.

Activate Remote Assistance Process

Trigger CIRA boot.

USB Configure Enable/Disable USB Configure function.

#### PET Progress

User can Enable/Disable PET Events progress to receive PET events or not.

#### WatchDog

Enable/Disable WatchDog Timer.

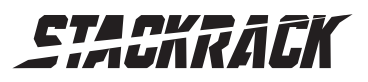

### <span id="page-34-0"></span>3.4.9 USB Configuration

USB Configuration Parameters.

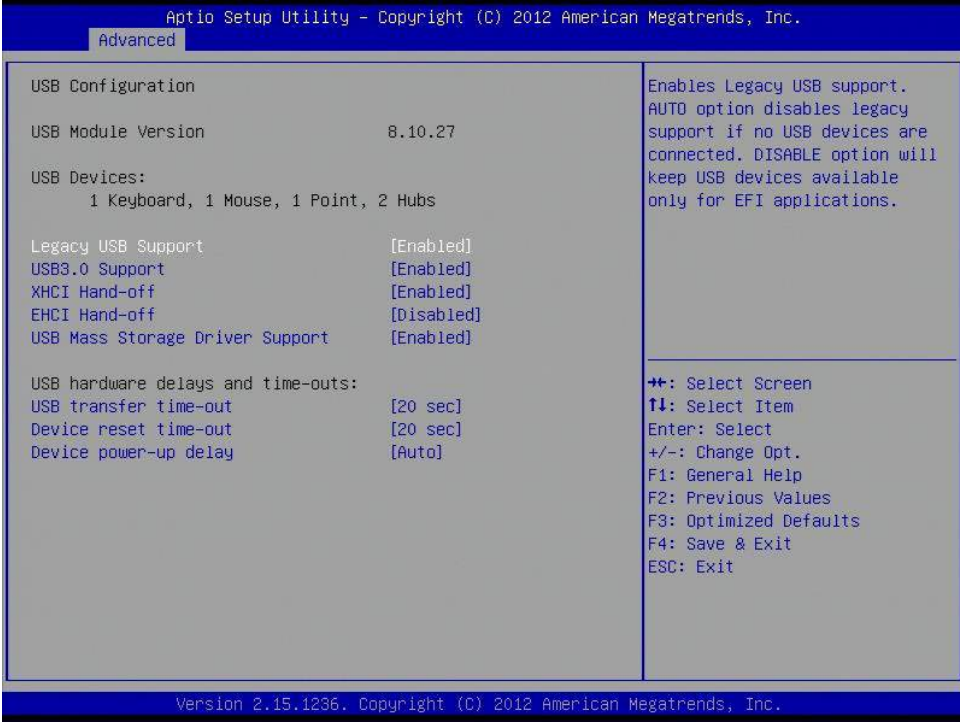

#### Legacy USB Support

Enables legacy USB support. AUTO option disables legacy support if no USB devices are connected. DISABLE option will keep USB devices available only for EFI applications.

#### USB3.0 Support

Enable/Disable USB3.0 (XHCI) Controller support.

#### XHCI Hand-off

This is a workaround for OSes without XHCI hand-off support. The XHCI ownership change should be claimed by XHCI driver.

#### EHCI Hand-off

This is a workaround for OSes without EHCI hand-off support. The EHCI ownership change should be claimed by EHCI driver.

#### USB Mass Storage Driver Support

Enable/Disable USB Mass Storage Driver Support.

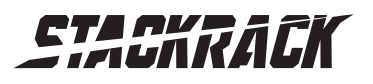

Version 1.1 Revision Date: AUG.22, 2016

#### USB hardware delays and time-outs:

USB transfer time-out: The time-out value for Control, Bulk, and Interrupt transfers. The options are 1 sec, 5 sec, 10 sec, 20 sec.

Device reset time-out: USB mass storage device Start Unit command time-out. The options are 10 sec, 20 sec, 30 sec, 40 sec.

Device power-up delay: Maximum time the device will take before it properly reports itself to the Host Controller. 'Auto' uses default value: for a Hub port the delay is taken from Hub descriptor. The options are Auto, manual.

#### <span id="page-35-0"></span>3.4.10 IT8786 Super IO Configuration

System Super IO Chip Parameters.

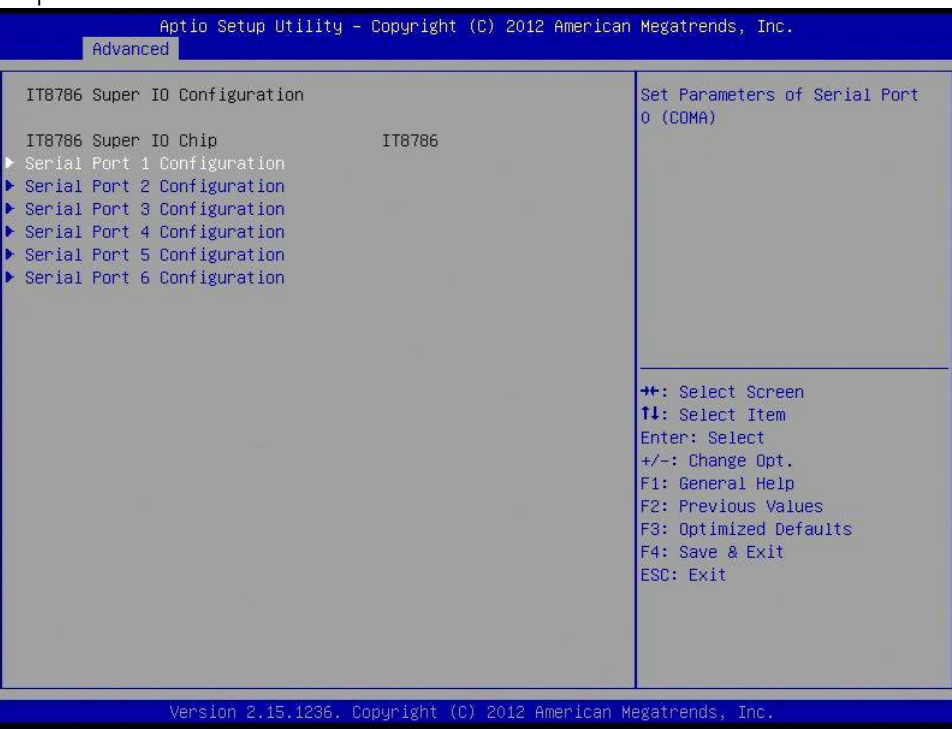

#### <span id="page-35-1"></span>Serial Port 1 Configuration

Set Parameters of Serial Port 0 (COMA).

Serial Port: Enable or Disable Serial Port (COM).

Device Settings: IO=3F8h, IRQ=4

Change Settings: Select an optimal setting for Super IO device.

#### <span id="page-35-2"></span>Serial Port 2 Configuration

Set Parameters of Serial Port 1 (COMB). Serial Port: Enable or Disable Serial Port (COM). Device Settings: IO=2F8h, IRQ=3 Change Settings: Select an optimal setting for Super IO device.

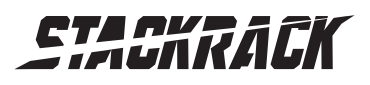

Version 1.1 Revision Date: AUG.22, 2016

#### <span id="page-36-0"></span>Serial Port 3 Configuration

Set Parameters of Serial Port 2 (COMC). Serial Port: Enable or Disable Serial Port (COM). Device Settings: IO=3E8h, IRQ=7 Change Settings: Select an optimal setting for Super IO device.

#### <span id="page-36-1"></span>Serial Port 4 Configuration

Set Parameters of Serial Port 3 (COMD). Serial Port: Enable or Disable Serial Port (COM). Device Settings: IO=2E8h, IRQ=7 Change Settings: Select an optimal setting for Super IO device.

#### <span id="page-36-2"></span>Serial Port 5 Configuration

Set Parameters of Serial Port 4 (COME). Serial Port: Enable or Disable Serial Port (COM). Device Settings: IO=2F0h, IRQ=7 Change Settings: Select an optimal setting for Super IO device.

#### <span id="page-36-3"></span>Serial Port 6 Configuration

Set Parameters of Serial Port 5 (COMF). Serial Port: Enable or Disable Serial Port (COM). Device Settings: IO=2E0h, IRQ=7 Change Settings: Select an optimal setting for Super IO device.

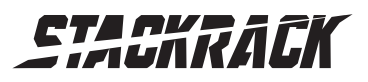

# <span id="page-37-0"></span>3.4.11 IT8786 HW Monitor

Monitor hardware status.

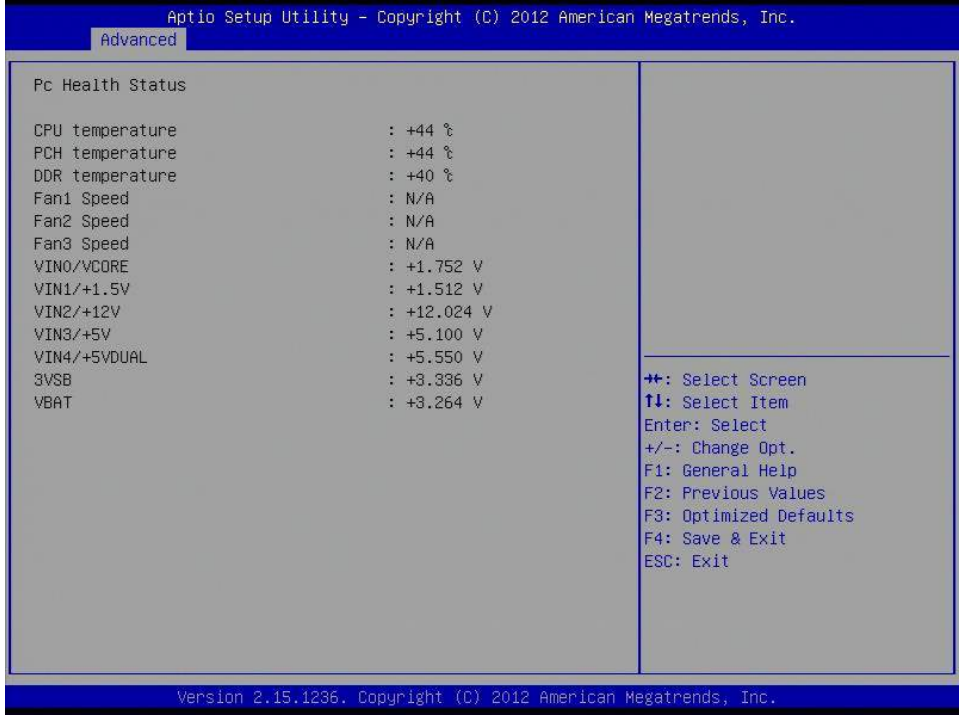

### <span id="page-37-1"></span>3.4.12 Serial Port Console Redirection

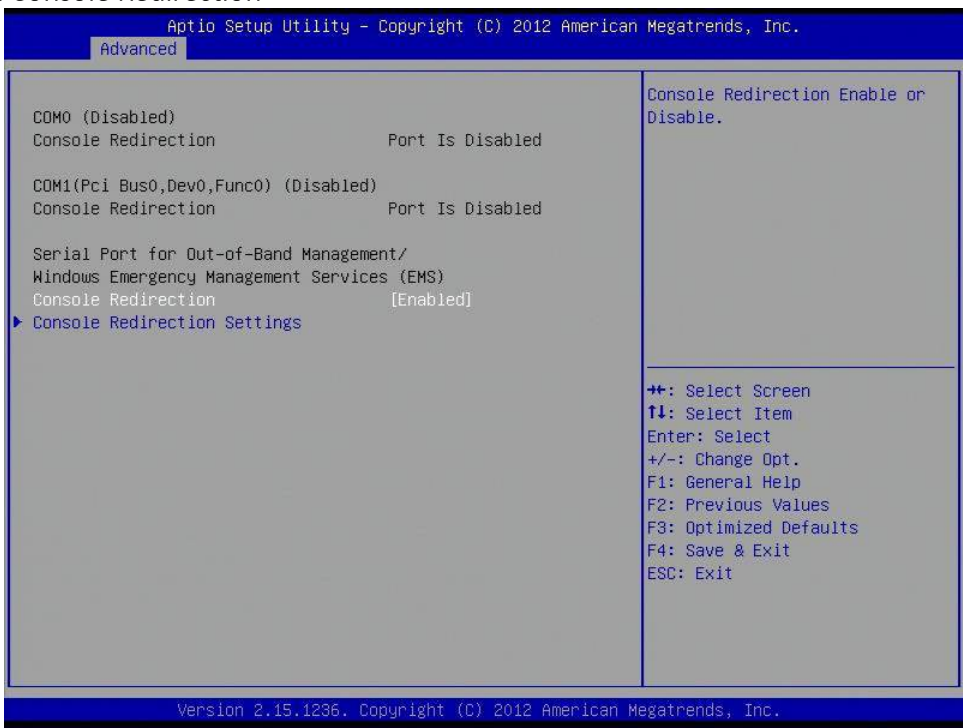

#### Console Redirection

Console Redirection Enable or Disable.

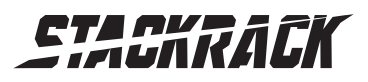

Version 1.1 Revision Date: AUG.22, 2016

#### <span id="page-38-0"></span>Console Redirection Setting

The Settings specify how the host computer and the remote computer will exchange data. Both computers should have the same or compatible setting.

Out-of-Band Mgmt Port: Microsoft Windows Emergency Management Service allows for remote management of a Windows Server OS through a serial port. The options are COM0 (Disabled), COM1(Pci Bus0, Dev0, Func0) (Disabled)

Terminal Type: VT-UTF8 is the preferred terminal type for out-of-band management. The next best choice is VT100+ and then VT100. See above, in Console Redirection Settings page, for more Help with Terminal Type/Emulation. The options are VT100, VT100+, VT-UTF8, ANSI.

Bits per second: selects serial port transmission speed. The speed must be matched on the other side. Long or noisy lines may require lower speeds. The options are 9600, 19200, 57600, 115200.

Flow Control: Flow control can prevent data loss from buffer overflow. When sending data, if the receiving buffers are full, a "stop" signal can be sent to stop the data flow. Once the buffers are empty, a "star" signal can be sent to re-start the flow. Hardware flow control uses two wires to send start/stop signals. The options are None, Hardware RTS/CTS, Software Xon/xoff

Data bits: 8 Parity: None Stop bits: 1

#### <span id="page-38-1"></span>3.4.13 Network Stack

Network stack settings

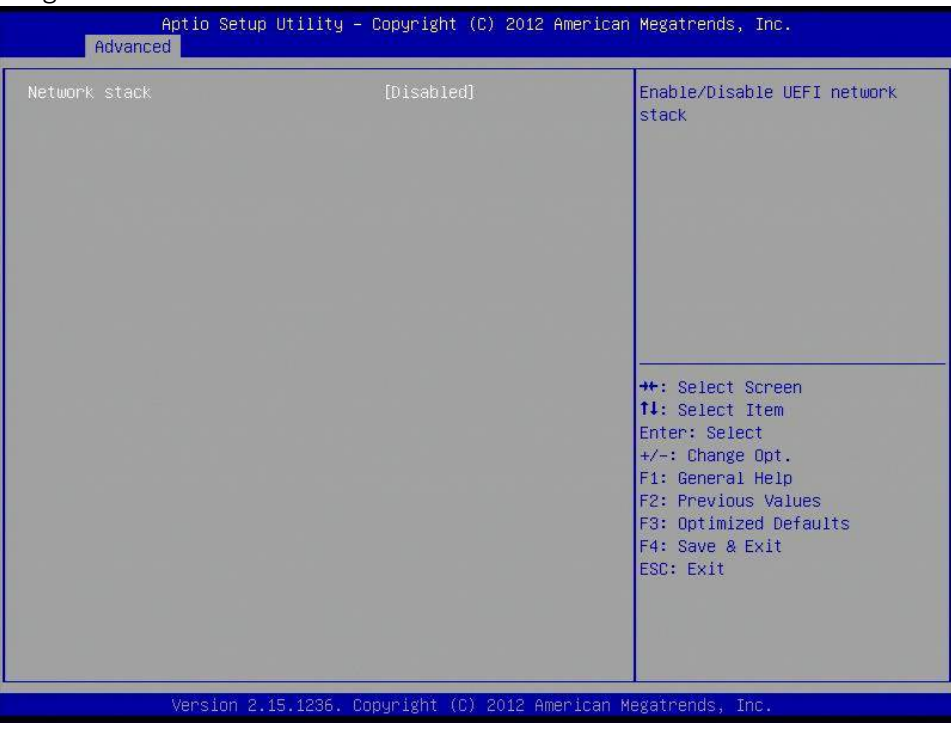

#### Network Stack

Enable/Disable UEFI network stack

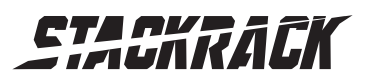

### <span id="page-39-0"></span>3.4.14 Intel I210 Gigabit Network Connection

Configure Gigabit Ethernet device parameters.

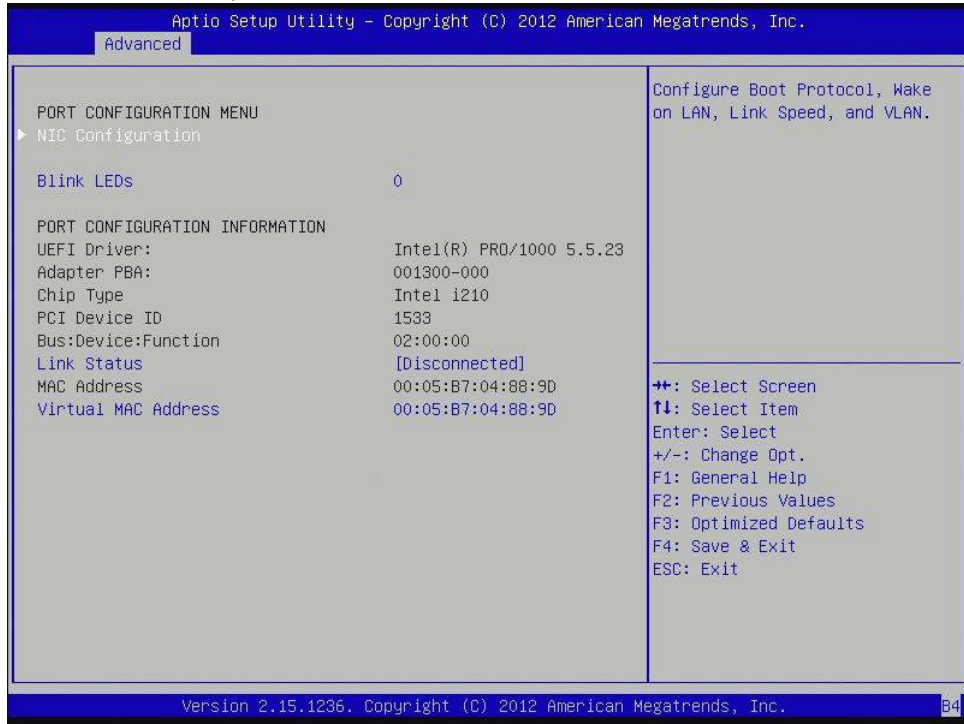

#### PORT CONFIGURATION MENU

NIC Configuration: Configure Boot Protocol, wake on LAN, Link Speed, and VLAN. Blink LEDs: Identify the physical network port by blinking the associated LED.

# PORT CONFIGURATION INFORMATION

Link Status: Link Status. Virtual MAC Address: Programmatically assignable MAC address for port.

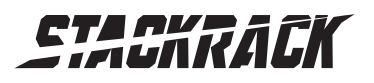

Version 1.1 Revision Date: AUG.22, 2016

# <span id="page-40-0"></span>3.5 Chipset

This section gives you functions to configure the system based on the specific features of the chipset. The chipset manages bus speeds and access to system memory resources.

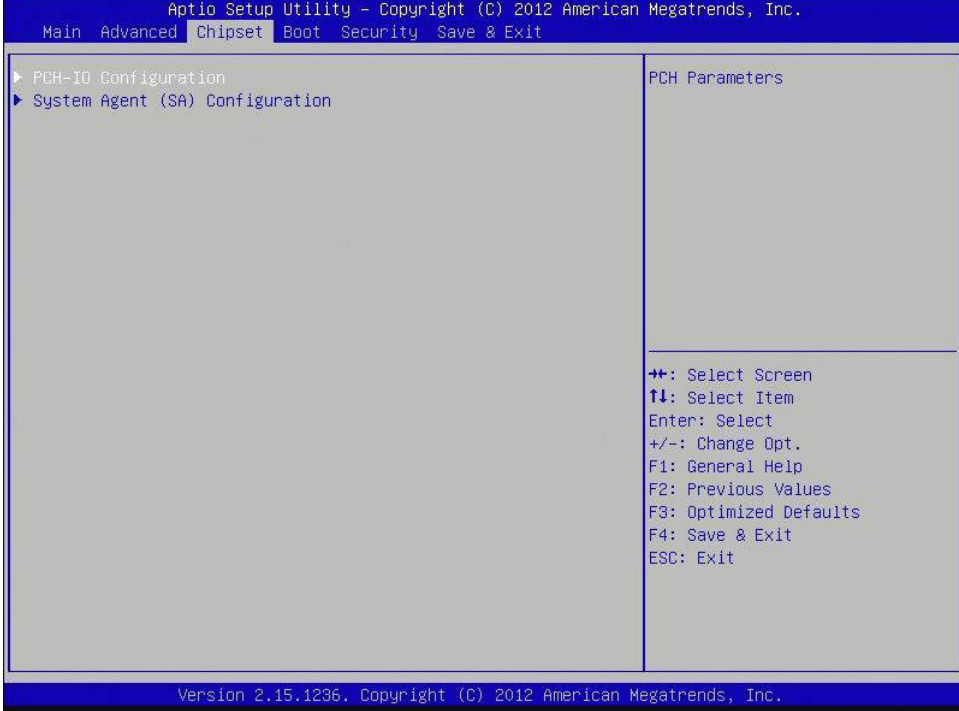

### <span id="page-40-1"></span>3.5.1 PCH IO configuration

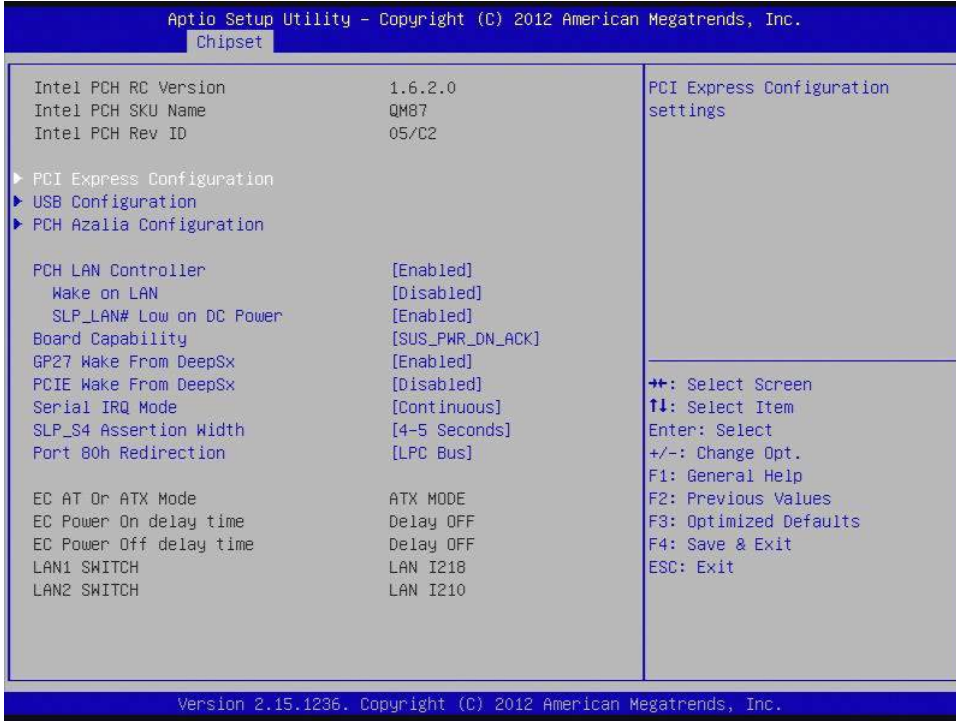

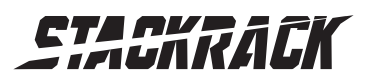

Version 1.1 Revision Date: AUG.22, 2016

### <span id="page-41-0"></span>PCI Express Configuration

PCI Express Configuration settings

PCIE Root Port Function Swapping: Enable or disable PCI Express PCI Express Root Port Function Swapping.

Subtractive Decode: Enable or disable PCI Express Subtractive Decode.

#### <span id="page-41-1"></span>PCI Express Root Port1

PCI Express Root Port1 setting. Only enabled

ASPM Support: Set the ASPM Level: Force L0s – Force all links to L0s State: AUTO – BIOS auto configure : DISABLE – Disables ASPM. The options are Disabled, L0s, L1, L0SL1, Auto

L1 Substates: PCI Express L1 Substates setting. The options are Disabled, L1.1, L1.2, L1.1 & L1.2

URR: Enable or disable PCI Express Unsupported Request Reporting.

FER: Enable or disable PCI Express Device Fatal Error Reporting.

NFER: Enable or disable PCI Express Device Non-Fatal Error Reporting.

CER: Enable or disable PCI Express Device Correctable Error Reporting.

CTO: Enable or disable PCI Express Completion Timer TO.

SEFE: Enable or disable Root PCI Express System Error on Fatal Error.

SENFE: Enable or disable Root PCI Express System Error on Non-Fatal Error.

SECE: Enable or disable Root PCI Express System Error on Correctable Error.

PME SCI: Enable or disable PCI Express PME SCI.

Hot Plug: Enable or disable PCI Express Hot Plug.

PCIe Speed: Select PCI Express port speed.

Detect Non-Compliance Device: Detect Non Compliance PCI Express Device. If enable, it will take more time at POST time.

Extra Bus Reserved: Extra Bus Reserved (0-7) for bridges behind this Root Bridge.

Reseved Memory: Reserved Memory Range for this Root Bridge.

Prefetchable Memory: Prefetchable Memory Range for this Root Bridge.

Reserved I/O: Reserved I/O (4K/8K/12K/16K/…/48K) Range for this Root Bridge.

PCIE LTR: PCIE Latency Reporting Enable/Disable.

PCIE LTR Lock: PCIE LTR configuration lock.

Snoop Latency Ocerride: Snoop Latency Ocerride for PCH PCIE.

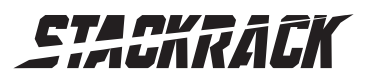

Version 1.1 Revision Date: AUG.22, 2016

#### <span id="page-42-0"></span>PCI Express Root Port2

control the PCI Express Root port, the options are enabled/disabled.

ASPM Support: Set the ASPM Level: Force L0s – Force all links to L0s State: AUTO – BIOS auto configure: DISABLE – Disables ASPM.

L1 Substates: PCI Express L1 Substates setting.

URR: Enable or disable PCI Express Unsupported Request Reporting.

FER: Enable or disable PCI Express Device Fatal Error Reporting.

NFER: Enable or disable PCI Express Device Non-Fatal Error Reporting.

CER: Enable or disable PCI Express Device Correctable Error Reporting.

CTO: Enable or disable PCI Express Completion Timer TO.

SEFE: Enable or disable Root PCI Express System Error on Fatal Error.

SENFE: Enable or disable Root PCI Express System Error on Non-Fatal Error.

SECE: Enable or disable Root PCI Express System Error on Correctable Error.

PME SCI: Enable or disable PCI Express PME SCI.

Hot Plug: Enable or disable PCI Express Hot Plug.

PCIe Speed: Select PCI Express port speed.

Detect Non-Compliance Device: Detect Non Compliance PCI Express Device. If enable, it will take more time at POST time.

Extra Bus Reserved: Extra Bus Reserved (0-7) for bridges behind this Root Bridge.

Reseved Memory: Reserved Memory Range for this Root Bridge.

Prefetchable Memory: Prefetchable Memory Range for this Root Bridge.

Reserved I/O: Reserved I/O (4K/8K/12K/16K/…/48K) Range for this Root Bridge.

PCIE LTR: PCIE Latency Reporting Enable/Disable.

PCIE LTR Lock: PCIE LTR configuration lock.

Snoop Latency Ocerride: Snoop Latency Ocerride for PCH PCIE.

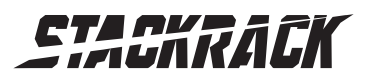

Version 1.1 Revision Date: AUG.22, 2016

#### <span id="page-43-0"></span>PCI Express Root Port3

control the PCI Express Root port, the options are enabled/disabled

ASPM Support: Set the ASPM Level: Force L0s – Force all links to L0s State: AUTO – BIOS auto configure: DISABLE – Disables ASPM.

L1 Substates: PCI Express L1 Substates setting.

URR: Enable or disable PCI Express Unsupported Request Reporting.

FER: Enable or disable PCI Express Device Fatal Error Reporting.

NFER: Enable or disable PCI Express Device Non-Fatal Error Reporting.

CER: Enable or disable PCI Express Device Correctable Error Reporting.

CTO: Enable or disable PCI Express Completion Timer TO.

SEFE: Enable or disable Root PCI Express System Error on Fatal Error.

SENFE: Enable or disable Root PCI Express System Error on Non-Fatal Error.

SECE: Enable or disable Root PCI Express System Error on Correctable Error.

PME SCI: Enable or disable PCI Express PME SCI.

Hot Plug: Enable or disable PCI Express Hot Plug.

PCIe Speed: Select PCI Express port speed.

Detect Non-Compliance Device: Detect Non-Compliance PCI Express Device. If enable, it will take more time at POST time.

Extra Bus Reserved: Extra Bus Reserved (0-7) for bridges behind this Root Bridge.

Reseved Memory: Reserved Memory Range for this Root Bridge.

Prefetchable Memory: Prefetchable Memory Range for this Root Bridge.

Reserved I/O: Reserved I/O (4K/8K/12K/16K/…/48K) Range for this Root Bridge.

PCIE LTR: PCIE Latency Reporting Enable/Disable.

PCIE LTR Lock: PCIE LTR Configuration Lock.

Snoop Latency Ocerride: Snoop Latency Ocerride for PCH PCIE.

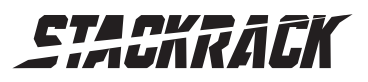

Version 1.1 Revision Date: AUG.22, 2016

#### <span id="page-44-0"></span>PCI Port 4 is assigned to LAN

#### <span id="page-44-1"></span>PCI Express Root Port5:

control the PCI Express Root port, the options are enabled/disabled

ASPM Support: Set the ASPM Level: Force L0s – Force all links to L0s State: AUTO – BIOS auto configure: DISABLE – Disables ASPM.

L1 Substates: PCI Express L1 Substates setting.

URR: Enable or disable PCI Express Unsupported Request Reporting.

FER: Enable or disable PCI Express Device Fatal Error Reporting.

NFER: Enable or disable PCI Express Device Non-Fatal Error Reporting.

CER: Enable or disable PCI Express Device Correctable Error Reporting.

CTO: Enable or disable PCI Express Completion Timer TO.

SEFE: Enable or disable Root PCI Express System Error on Fatal Error.

SENFE: Enable or disable Root PCI Express System Error on Non-Fatal Error.

SECE: Enable or disable Root PCI Express System Error on Correctable Error.

PME SCI: Enable or disable PCI Express PME SCI.

Hot Plug: Enable or disable PCI Express Hot Plug.

PCIe Speed: Select PCI Express port speed.

Detect Non-Compliance Device: Detect Non-Compliance PCI Express Device. If enable, it will take more time at POST time.

Extra Bus Reserved: Extra Bus Reserved (0-7) for bridges behind this Root Bridge.

Reseved Memory: Reserved Memory Range for this Root Bridge.

Prefetchable Memory: Prefetchable Memory Range for this Root Bridge.

Reserved I/O: Reserved I/O (4K/8K/12K/16K/…/48K) Range for this Root Bridge.

PCIE LTR: PCIE Latency Reporting Enable/Disable.

PCIE LTR Lock: PCIE LTR Configuration Lock.

Snoop Latency Ocerride: Snoop Latency Ocerride for PCH PCIE.

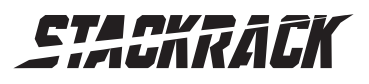

Version 1.1 Revision Date: AUG.22, 2016

#### <span id="page-45-0"></span>PCI Express Root Port6

control the PCI Express Root port, the options are enabled/disabled

ASPM Support: Set the ASPM Level: Force L0s – Force all links to L0s State: AUTO – BIOS auto configure: DISABLE – Disables ASPM.

L1 Substates: PCI Express L1 Substates setting.

URR: Enable or disable PCI Express Unsupported Request Reporting.

FER: Enable or disable PCI Express Device Fatal Error Reporting.

NFER: Enable or disable PCI Express Device Non-Fatal Error Reporting.

CER: Enable or disable PCI Express Device Correctable Error Reporting.

CTO: Enable or disable PCI Express Completion Timer TO.

SEFE: Enable or disable Root PCI Express System Error on Fatal Error.

SENFE: Enable or disable Root PCI Express System Error on Non-Fatal Error.

SECE: Enable or disable Root PCI Express System Error on Correctable Error.

PME SCI: Enable or disable PCI Express PME SCI.

Hot Plug: Enable or disable PCI Express Hot Plug.

PCIe Speed: Select PCI Express port speed.

Detect Non-Compliance Device: Detect Non-Compliance PCI Express Device. If enable, it will take more time at POST time.

Extra Bus Reserved: Extra Bus Reserved (0-7) for bridges behind this Root Bridge.

Reseved Memory: Reserved Memory Range for this Root Bridge.

Prefetchable Memory: Prefetchable Memory Range for this Root Bridge.

Reserved I/O: Reserved I/O (4K/8K/12K/16K/…/48K) Range for this Root Bridge.

PCIE LTR: PCIE Latency Reporting Enable/Disable.

PCIE LTR Lock: PCIE LTR Configuration Lock.

Snoop Latency Ocerride: Snoop Latency Ocerride for PCH PCIE.

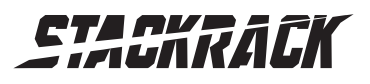

Version 1.1 Revision Date: AUG.22, 2016

#### <span id="page-46-0"></span>PCI Express Root Port7

control the PCI Express Root port, the options are enabled/disabled

ASPM Support: Set the ASPM Level: Force L0s – Force all links to L0s State: AUTO – BIOS auto configure: DISABLE – Disables ASPM.

L1 Substates: PCI Express L1 Substates setting.

URR: Enable or disable PCI Express Unsupported Request Reporting.

FER: Enable or disable PCI Express Device Fatal Error Reporting.

NFER: Enable or disable PCI Express Device Non-Fatal Error Reporting.

CER: Enable or disable PCI Express Device Correctable Error Reporting.

CTO: Enable or disable PCI Express Completion Timer TO.

SEFE: Enable or disable Root PCI Express System Error on Fatal Error.

SENFE: Enable or disable Root PCI Express System Error on Non-Fatal Error.

SECE: Enable or disable Root PCI Express System Error on Correctable Error.

PME SCI: Enable or disable PCI Express PME SCI.

Hot Plug: Enable or disable PCI Express Hot Plug.

PCIe Speed: Select PCI Express port speed.

Detect Non-Compliance Device: Detect Non-Compliance PCI Express Device. If enable, it will take more time at POST time.

Extra Bus Reserved: Extra Bus Reserved (0-7) for bridges behind this Root Bridge.

Reseved Memory: Reserved Memory Range for this Root Bridge.

Prefetchable Memory: Prefetchable Memory Range for this Root Bridge.

Reserved I/O: Reserved I/O (4K/8K/12K/16K/…/48K) Range for this Root Bridge.

PCIE LTR: PCIE Latency Reporting Enable/Disable.

PCIE LTR Lock: PCIE LTR Configuration Lock.

Snoop Latency Ocerride: Snoop Latency Ocerride for PCH PCIE.

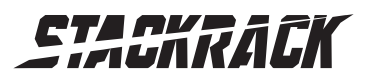

Version 1.1 Revision Date: AUG.22, 2016

#### <span id="page-47-0"></span>PCI Express Root Port8

control the PCI Express Root port, the options are enabled/disabled

ASPM Support: Set the ASPM Level: Force L0s – Force all links to L0s State: AUTO – BIOS auto configure: DISABLE – Disables ASPM.

L1 Substates: PCI Express L1 Substates setting.

URR: Enable or disable PCI Express Unsupported Request Reporting.

FER: Enable or disable PCI Express Device Fatal Error Reporting.

NFER: Enable or disable PCI Express Device Non-Fatal Error Reporting.

CER: Enable or disable PCI Express Device Correctable Error Reporting.

CTO: Enable or disable PCI Express Completion Timer TO.

SEFE: Enable or disable Root PCI Express System Error on Fatal Error.

SENFE: Enable or disable Root PCI Express System Error on Non-Fatal Error.

SECE: Enable or disable Root PCI Express System Error on Correctable Error.

PME SCI: Enable or disable PCI Express PME SCI.

Hot Plug: Enable or disable PCI Express Hot Plug.

PCIe Speed: Select PCI Express port speed.

Detect Non-Compliance Device: Detect Non-Compliance PCI Express Device. If enable, it will take more time at POST time.

Extra Bus Reserved: Extra Bus Reserved (0-7) for bridges behind this Root Bridge.

Reseved Memory: Reserved Memory Range for this Root Bridge.

Prefetchable Memory: Prefetchable Memory Range for this Root Bridge.

Reserved I/O: Reserved I/O (4K/8K/12K/16K/…/48K) Range for this Root Bridge.

PCIE LTR: PCIE Latency Reporting Enable/Disable.

PCIE LTR Lock: PCIE LTR Configuration Lock.

Snoop Latency Ocerride: Snoop Latency Ocerride for PCH PCIE.

Non Snoop Latency Ocerride: Non Snoop Latency Ocerride for PCH PCIE.

#### <span id="page-47-1"></span>USB Configuration

USB Precondition: Precondition work on USB host controller and root ports for faster enumeration. XHCI Mode: Mode of operation of xHCI controller.

BTCG: Enabling/disabling trunk clock gating.

USB Ports Per-Port Disable Control: Control each of the USB ports  $(0^{\sim}13)$  disabling.

#### <span id="page-47-2"></span>PCH Azalia Configuration.

Azalia: Control Detection of the Azalia device.

Disabled=Azalia will be unconditionally disabled.

Enabled=Azalia will be unconditionally Enabled.

Auto=Azalia will be enabled if present, disabled otherwise.

Azalia Docking Support: Enable or disable Azalia Docking Support of Audio Controller.

Azalia PME: Enable or disable Power Management capability of Audio Controller.

#### PCH LAN Controller

Enable or disable onboard NIC.

Wake on LAN: Enable or disable integrated LAN to wake the system. (The Wake On LAN cannot be disabled if ME is on at Sx state.)

SLP LAN# Low on DC Power: Enable/Disable SLP LAN# Low on DC Power.

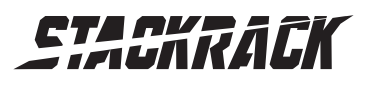

#### Board Capability

Board Capability-SUS\_PWR\_DN\_ACK->Send Disabled to PCH, DeepSx->Show DeepSx Policies.

GP27 Wake From DeepSx Wake from DeepSx by the assertion of GP27 pin.

#### PCIE Wake From DeepSx

Wake from DeepSx by the assertion of PCIE.

#### Serial IRQ Mode

Configure Serial IRQ Mode.

#### SLP\_S4 Assertion Width

Select a minimum assertion width of the SLP S4# signal.

#### Port 80h Redirection

Control where the Port 80h cycles are sent.

#### <span id="page-48-0"></span>3.5.2 System AGENT SA

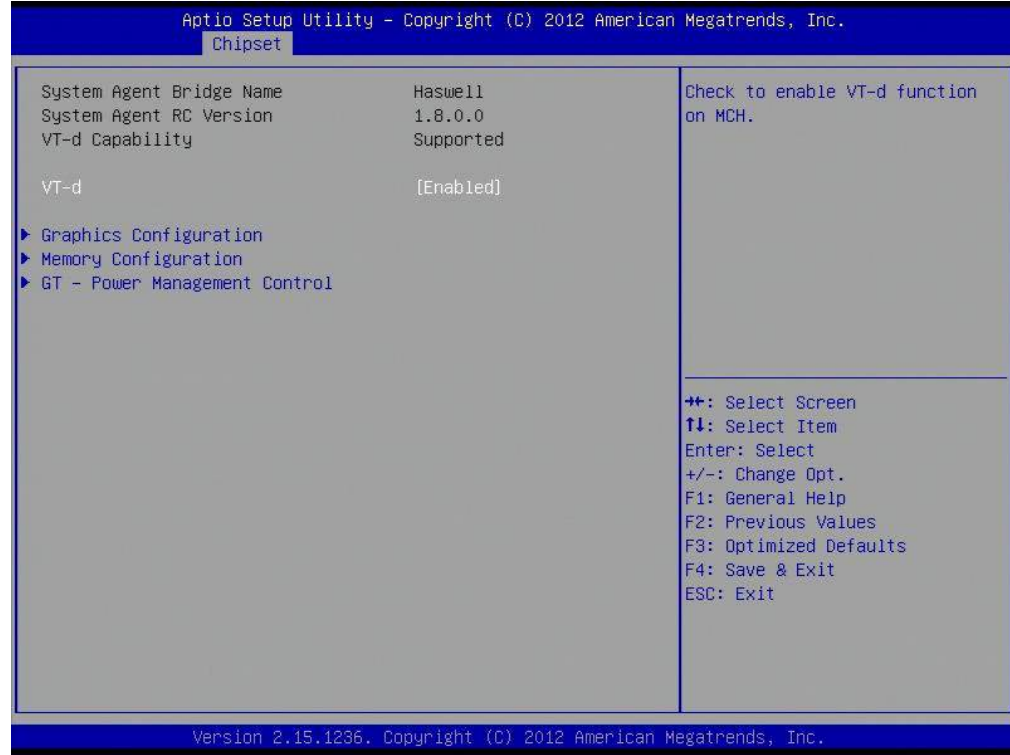

#### VT-d

Check to enable VT-d function on MCH.

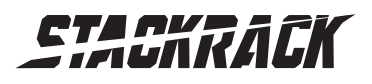

Version 1.1 Revision Date: AUG.22, 2016

#### <span id="page-49-0"></span>Graphics Configuration

Graphics Turbo IMON Current: Graphics turbo IMON current values supported (14-31). Primary Display: select which of AUTO/IGFX/PEG/SG graphics device should be primary display or select

SG for switchable GFX

Primary PEG: Select Auto/PEG1/PEG2 Graphics device should be Primary PEG.

Primary PCIE: Select Auto/PCIE1/PCIE2/PCIE3/PCIE4PCIE5/PCIE6/PCIE7 Graphics device should be Primary PCIE.

Internal Graphics: Keep IGD enabled based on the setup options

Aperture Size: Select the Aperture Size.

DVMT Pre-Allocated: Select DVMT 5.0 Pre-Allocated (fixed) Graphics memory size used by the internal graphics device.

DVMT Total Gfx Mem: Select DVMT5.0 total graphic memory size used by the internal graphics device. Gfx Low Power Enable: this option is applicable for SFF only.

Panel Power Enable: Enable/Disable forcing of Panel Power in the BIOS.

#### <span id="page-49-1"></span>LCD Control

Primary IGFX Boot Display: Select the Video Device which will be activated during POST. This has no effect if external graphics present. Secondary boot display selection will appear based on your selection. VGA modes will be supported only on primary display.

LCD Panel Type: Select LCD panel used by Internal Graphics Device by selecting the appropriate setup item.

SDVO-LFP Panel Type: Select SDVO panel used by Internal Graphics Device by selecting the appropriate setup item.

Panel Scaling: Select the LCD panel scaling option used by the Internal Graphics Device.

Backlight control: backlight control setting

Panel Color Depth: select the LFP panel color depth.

#### <span id="page-49-2"></span>Memory Configuration

DIMM profile: Select DIMM timing profile that should be used.

Memory Frequency Limiter: maximum memory frequency selections in Mhz.

DDR Reset Wait Time: The value of ns to wait for switch DDR voltage, minimum 20ns.

ECC Support: Enable or disable DDR Ecc support

Max TOLUD: Maximum Value of TOLUD. Dynamic assignment would adjust TOLUD automatically based on largest MMIO length of installed graphic controller.

#### <span id="page-49-3"></span>GT- Power Management Control

RC6 (render standby): check to enable render standby support.

GT OverClocking Support: enable or disable GT overclocking support

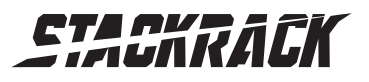

# <span id="page-50-0"></span>3.6 Boot

This section is used to configure the boot features.

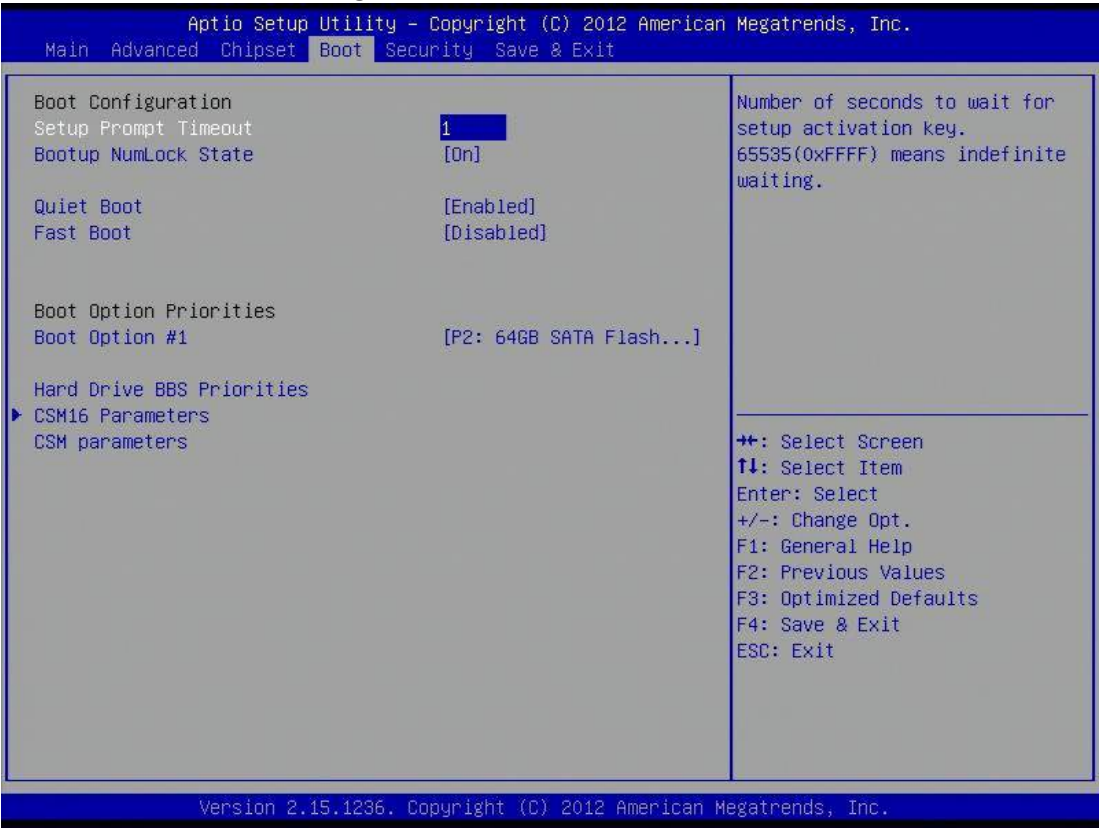

#### Setup Prompt Timeout

Number of seconds to wait for setup activation key. 65535(0xFFFF) means indefinite waiting.

#### Bootup NumLock State

Select the keyboard NumLock state.

#### Quiet Boot

Enables or disables Quiet Boot option.

#### Fast Boot

Enables or disables boot with initialization of a minimal set of devices required to launch active boot option. Has no effect for BBS boot options.

#### Boot option priorities

Boot Option #1: Sets the system boot order.

#### Hard Drive BBS Priorities

Set the order of the legacy devices in this group

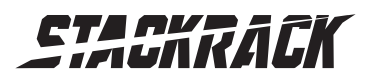

Version 1.1 Revision Date: AUG.22, 2016

#### <span id="page-51-0"></span>CSM16 Parameters

Set the order of the legacy devices in this group

GateA20 Active: UPON REQUEST – GA20 can be disabled using BIOS serices.ALWAYS-do not allow disabling GA20; this option is useful when any RT code is executed above 1MB.

Option ROM Messages: Set display mode for option ROM.

INT19 Trap Response: BIOS reaction on INT19 trapping by option ROM: IMMEDIATE-execute the trap right away; POSTPONES-execute the trap during legacy boot.

#### CSM Parameters

OpROM execution, boot options filter, etc.

### <span id="page-51-1"></span>3.7 Security

Use the Security Menu to establish system passwords

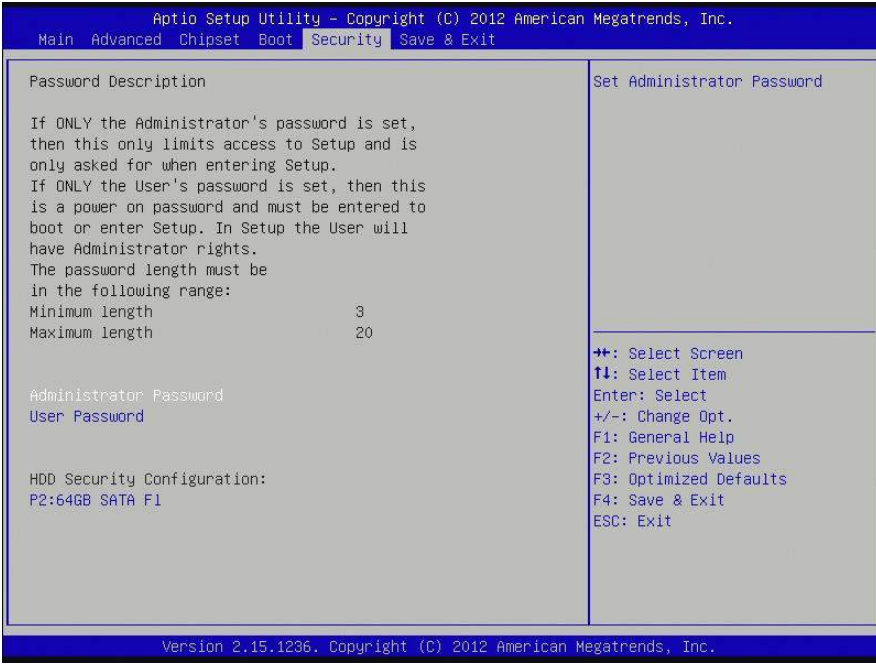

#### Administrator Password

Set Administartor Password.

### User Password Set User Password. HDD Security Configuration Set HDD Password.

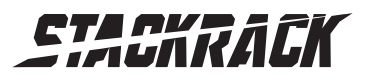

Version 1.1 Revision Date: AUG.22, 2016

# <span id="page-52-0"></span>3.8 Save and Exit

This screen provides functions for handling changes made to the BIOS settings and the exiting of the Setup program.

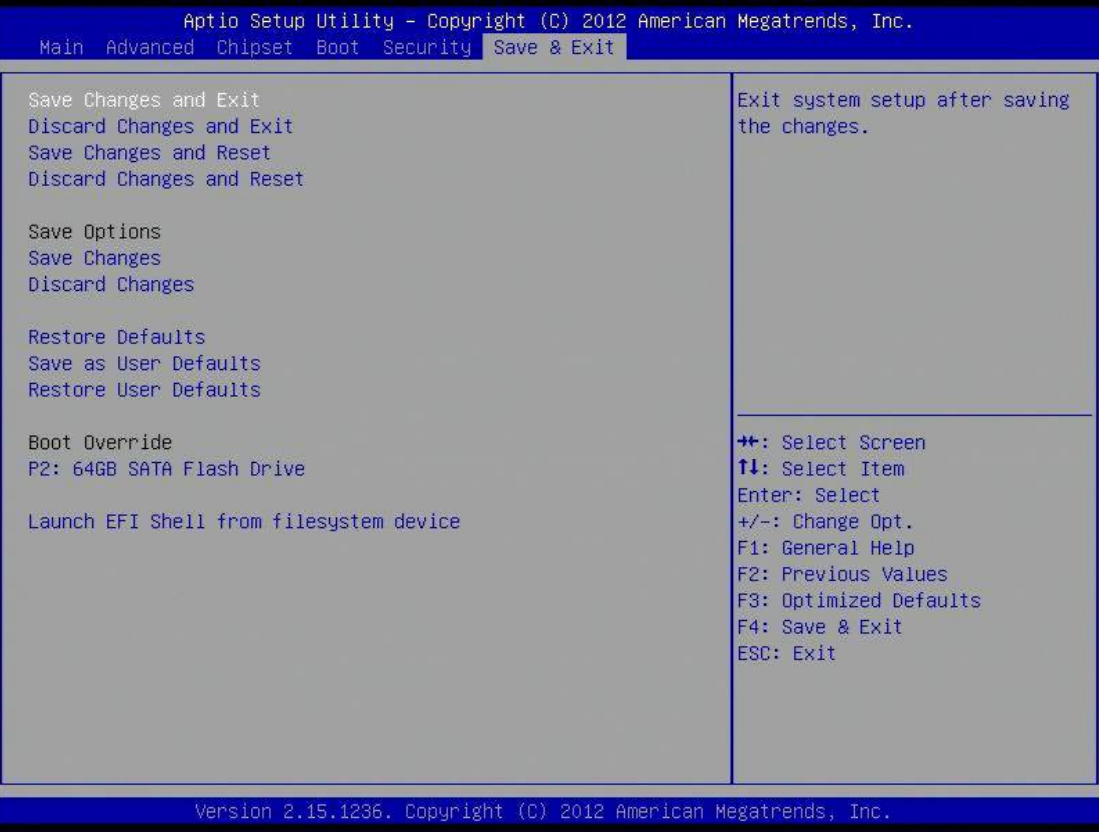

#### Save Changes and Exit

Exit system setup after saving the changes.

#### Discard Changes and Exit

Exit system setup without saving any changes.

#### Save Changes and Reset

Reset the system after saving the changes.

#### Discard Changes and Reset

Reset system setup without saving any changes.

#### Save Options

Save Changes: Save Changes done so far to any of the setup options. Discard Changes: Discard Changes done so far to any of the setup options.

#### Restore Defaults

Restore/Load Default values for all the setup options.

#### Save as User Defaults

Save the changes done so far as User Defaults.

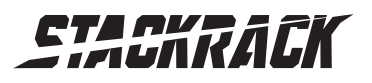

Version 1.1 Revision Date: AUG.22, 2016

#### Restore user Defaults

Restore the User Defaults to all the setup options.

### Launch EFI Shell from filesystem device

Attempts to launch EFI Shell application (Shellx64.efi) from one of the available filesystem devices.